# Инженерный тур Автономные транспортные системы Заключительный этап

# Общая информация

На заключительном этапе профиля АТС, участникам необходимо запустить и отладить автоматизированную транспортную систему для доставки груза до адресата без вмешательства человека. Система состоит из трех программируемых устройств: беспилотного автомобиля, распределительного хаба и квадрокоптера. Участники разрабатывают и отлаживают программы, управляющие устройствами автономной транспортной системы.

# Легенда задачи

Администрация города  $M$  устраивает конкурс на разработку автоматизированной системы доставки грузов между предприятиями города и горожанами. Заказываемая система должна быть полностью автономной. Она состоит из беспилотного автомобиля, автоматизированного сортировочного хаба и квадрокоптера.

В конкурсе участвует несколько команд разработчиков. Команда, которая к концу конкурса продемонстрирует наиболее совершенный прототип слаженно работающей транспортной системы, станет победителем.

Совершенность автономной транспортной системы зависит от количества объектов городской среды, с которыми система может корректно взаимодействовать.

# Требования к команде и компетенциям участников

Количество участников в команде: 3–4 человека.

- 1. Программист беспилотного автомобиля. Базовые знания электроники, работа с алгоритмами локального позиционирования беспилотных автомобилей, разработка и отладка алгоритмов обнаружения и взаимодействия с объектами городской среды.
- 2. Программист квадрокоптера. Базовое знание ROS, работа с компьютерным зрением и нейронными сетями в задачах квадрокоптеров, осуществляющих навигацию над полигоном воссозданной городской среды.
- 3. Программист сортировочного хаба. Определение трехмерных координат объектов по изображению с камеры, работа с алгоритмами детектирования и классификации цветовых меток на грузах.
- 4. Капитан команды. Оценка сложности и декомпозиция задач, распределение задач по участникам команды, отслеживание сроков выполнения задач, работа с компьютерным зрением и нейронными сетями.

# Оборудование и программное обеспечение

# Оборудование

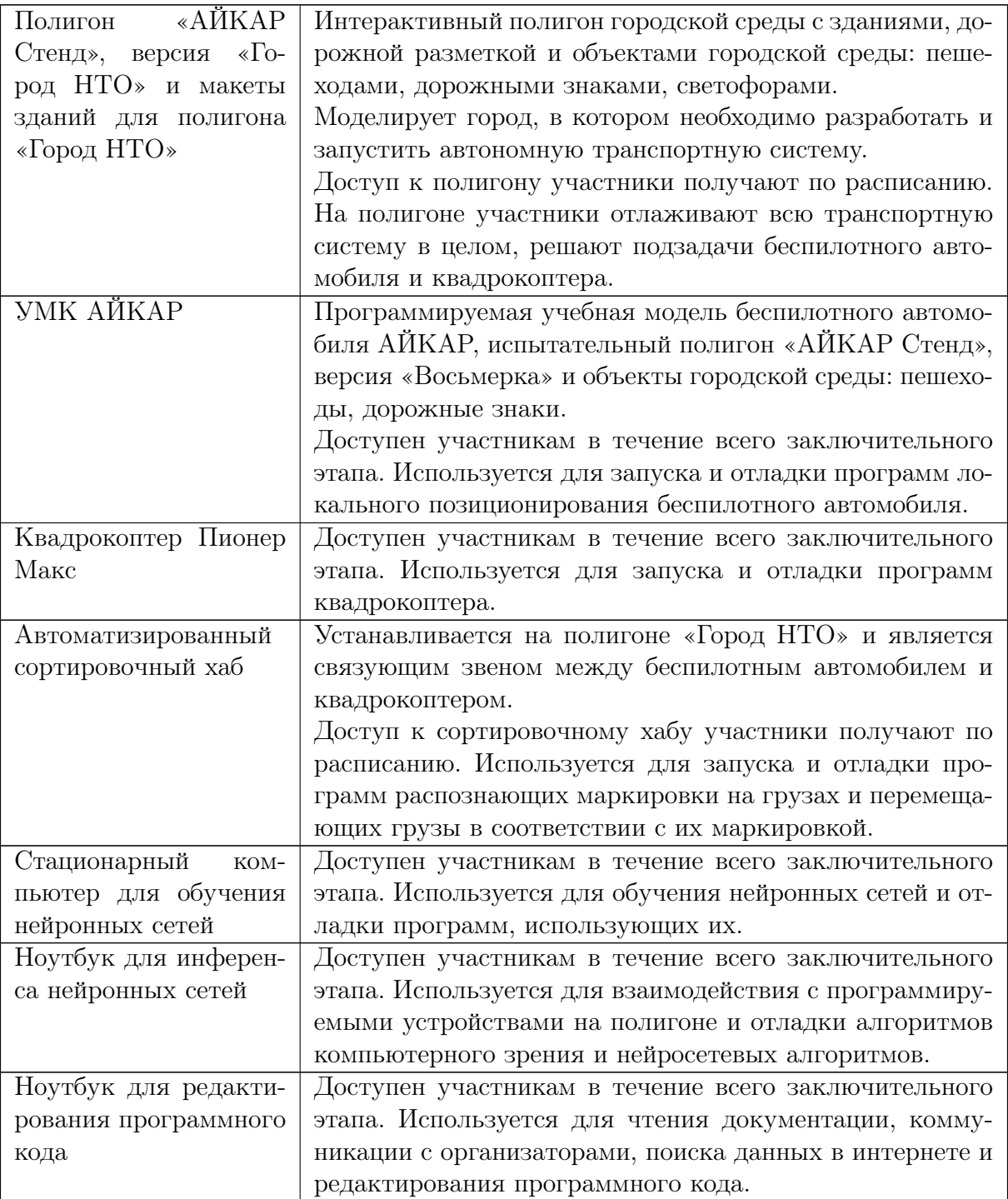

# Программное обеспечение

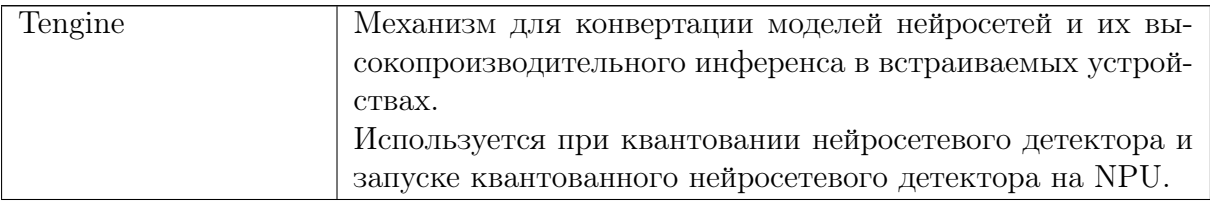

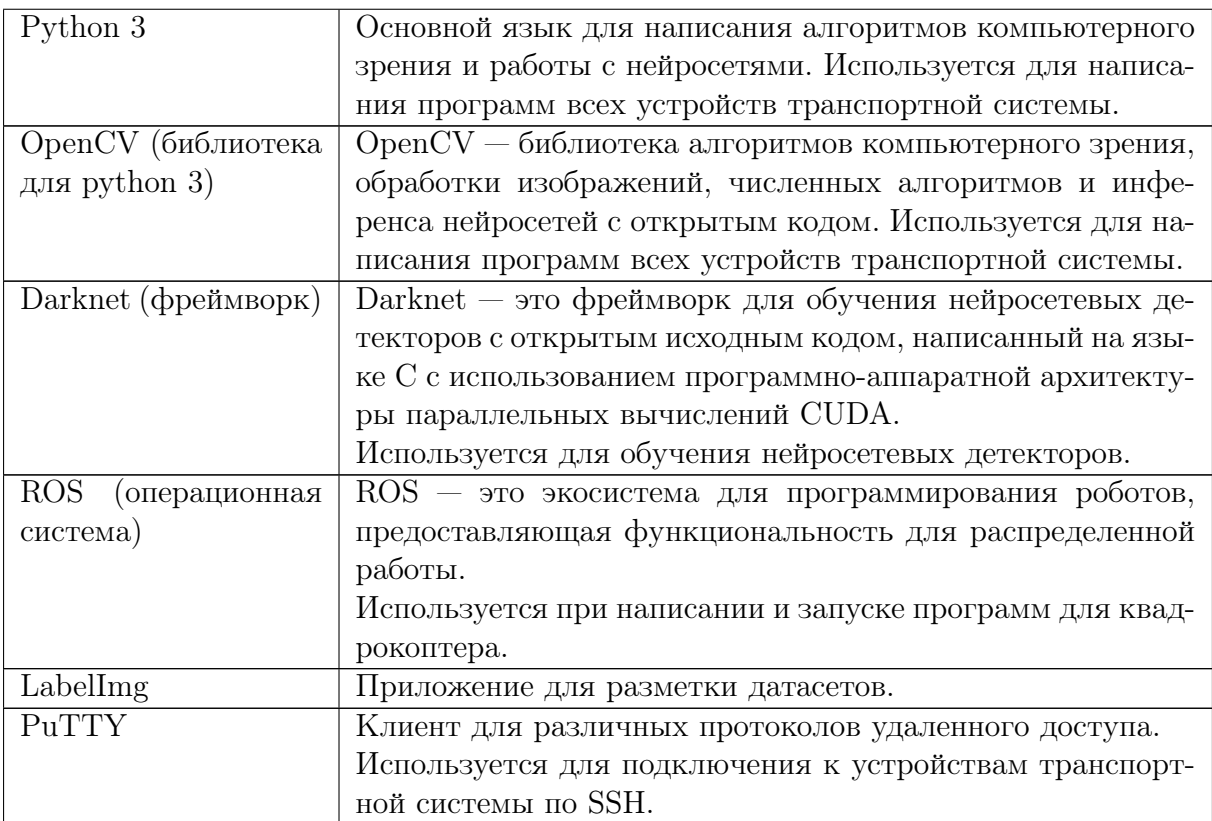

# Описание задачи

На заключительном этапе профиля АТС, участникам необходимо разработать и отладить автоматизированную транспортную систему для доставки груза до адресата без вмешательства человека. Система состоит из трех устройств: беспилотного автомобиля, распределительного хаба и квадрокоптера.

Все перечисленные устройства работают на полигоне воссозданной городской среды с макетами зданий, дорогами, перекрестками, дорожными знаками, пешеходами и светофорами.

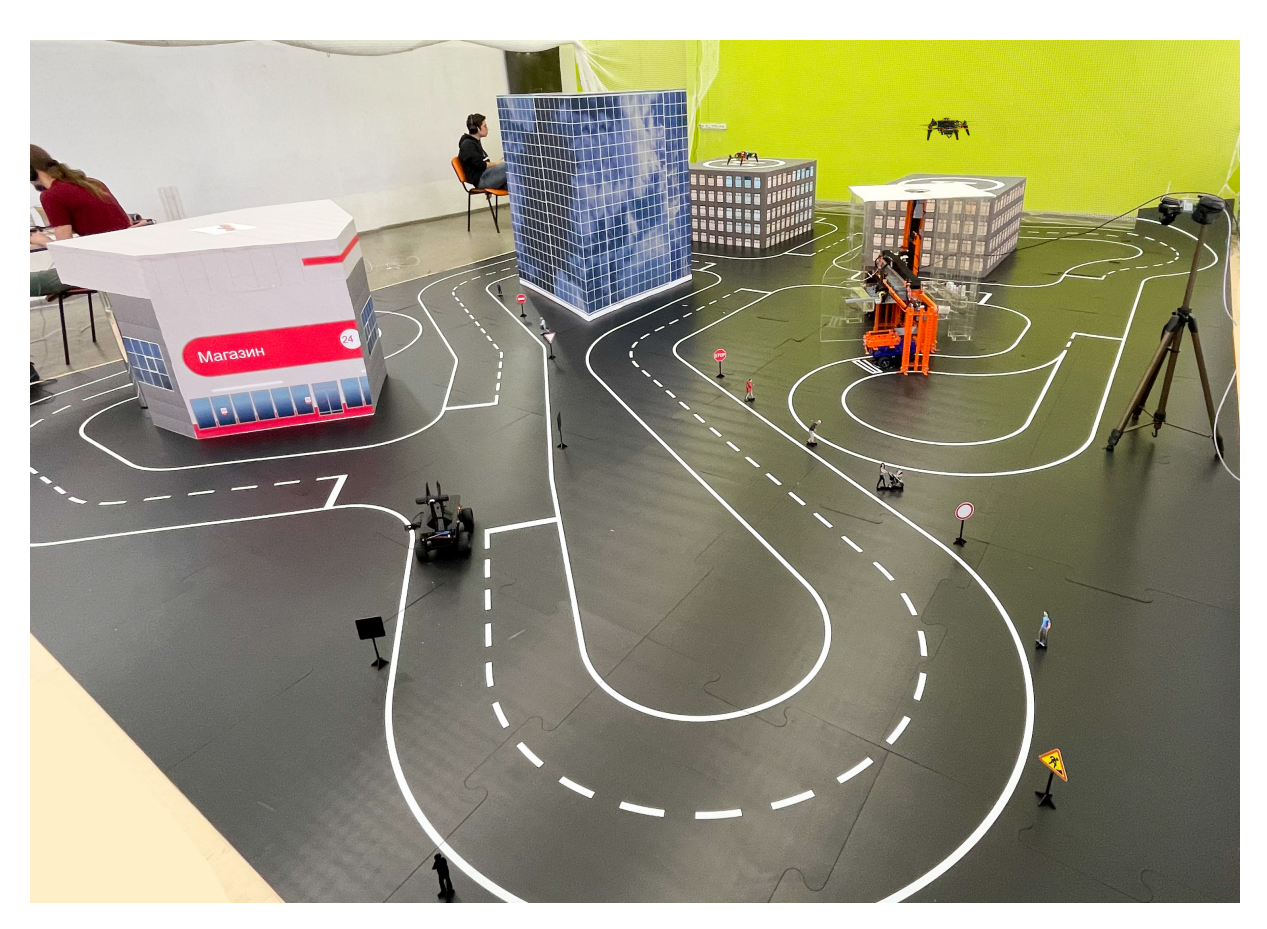

Рис. VI.2.1. Полигон «АЙКАР Стенд», версия «Город НТО»

Беспилотный автомобиль доставляет груз к распределительному хабу через город, соблюдая правила дорожного движения, реагируя на пешеходов и светофоры.

Распределительный хаб оснащен захватом для перемещения и сортировки грузов, привезенных автомобилем. Доставленные к хабу грузы, он должен отсортировать, выбрать груз, предназначенный для доставки квадрокоптером, и переместить груз к захвату квадрокоптера.

Квадрокоптер располагается на крыше сортировочного хаба, он захватывает груз и доставляет его в центр специальной разгрузочной площадки, располагающейся на одной из крыш зданий полигона, после чего совершает приземление на специально оборудованную крышу.

Устройства, запрограммированные участниками, должны слаженно работать в единой транспортной системе и осуществлять доставку груза до адресата без участия человека.

Задача разработки автономной транспортной системы разбита на несколько более простых подзадач. 14, 15 и 16 марта участники решают эти подзадачи и получают за них баллы. 17 марта — день финальных заездов. На финальном заезде участники демонстрируют слаженную работу всей транспортной системы. Если система доставки груза полностью работоспособна, участники получают баллы за финальный заезд.

- Описание подзадач находятся в разделах «Подзадачи беспилотного автомобиля», «Подзадачи сортировочного хаба», «Подзадачи квадрокоптера».
- Описание правил проведения финальных заездов находятся в разделе «Финальные заезды»

# Подзадачи беспилотного автомобиля (БПА)

Материалы, предоставленные участникам на старте заключительного этапа, находятся в папке: <https://disk.yandex.ru/d/HXJZKlsMGcgF-A>

Количество попыток для сдачи подзадач ограничено только временем доступа к устройству. Подзадачи могут быть сданы в любом порядке.

#### Коммутация электронных модулей беспилотного автомобиля

Необходимо изучить инструкцию по работе с моделью беспилотного автомобиля АЙКАР, соединить электронные модули согласно схеме подключения и продемонстрировать работу базового программного кода.

Для выполнения подзадачи необходимо:

- показать разработчику профиля скоммутированные электронные модули и получить разрешение на включение питания модели беспилотного автомобиля;
- запустить на модели беспилотного автомобиля АЙКАР базовый программный код и продемонстрировать его работу разработчику профиля.

Типовые ошибки при выполнении подзадания: невнимательное чтение инструкции, включение питания без разрешения разработчика профиля.

#### Доставка груза к сортировочному хабу из случайной точки города

АЙКАР с грузом устанавливается в одну из трех случайных стартовых позиций.

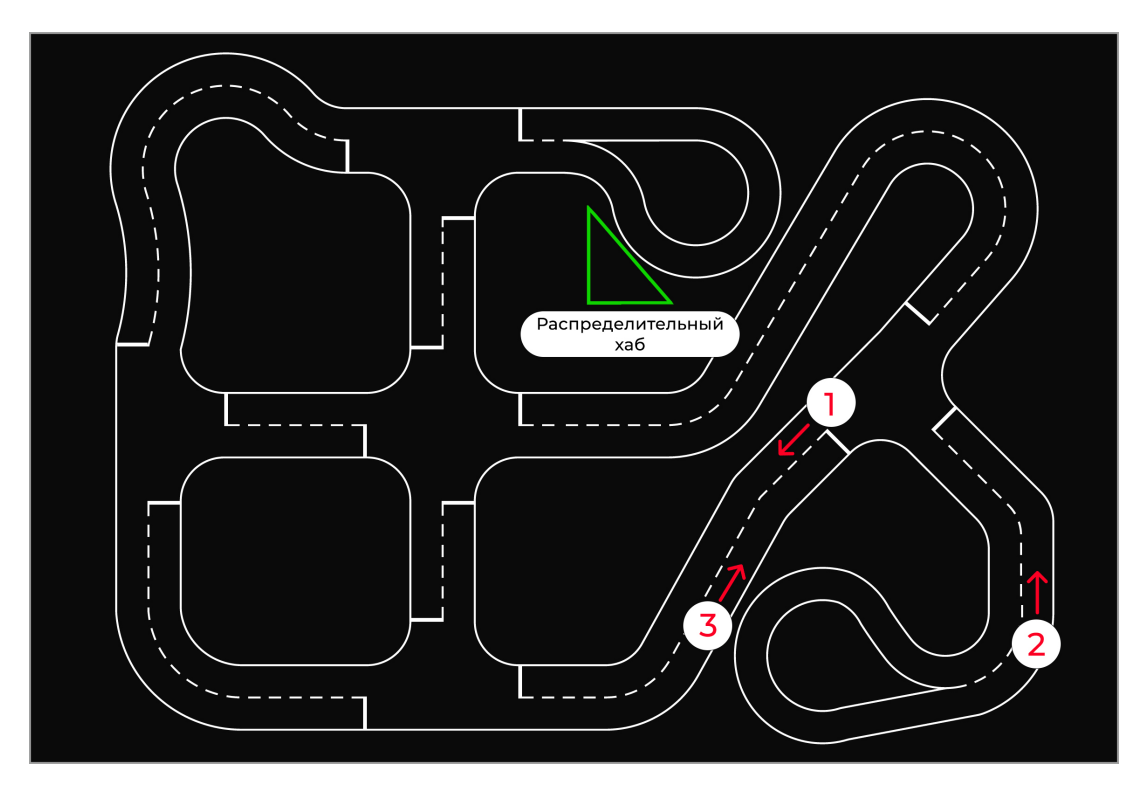

Рис. VI.2.2. Стартовые положения

По команде разработчика участники запускают программу на беспилотном автомобиле.

АЙКАР должен распознать в какой стартовой позиции он находится, проложить маршрут до сортировочного хаба, пройти по маршруту и оставить груз в зоне разгрузки.

Для проверки будет проводиться 2 испытания из разных стартовых позиций.

Подзадача считается выполненной, если:

- при движении через город беспилотный автомобиль не выходил за пределы дорожной разметки более чем одним колесом
- груз доставлен в зону разгрузки
- подряд проведены два успешных испытания

#### Типовые ошибки при выполнении подзадания:

- Использование таймера, встроенного в бортовой компьютер беспилотника для измерения пройденной дистанции. Подобным образом можно получить решение, но оно не будет стабильным на 100%. При последовательных запусках одной и той же программы, за одинаковое время беспилотник пройдет разное расстояние. Для измерения пройденной беспилотником дистанции необходимо использовать счетчик оборотов двигателя.
- Попытки жестко задать время начала и конца поворотов. Подобный подход приводит к нестабильно работающим решениям, которые невозможно отладить. В стабильных решениях беспилотник представляется системой с обратной связью, реагирующей на внешние обстоятельства.
- Использование нейросетевых классификаторов для определения стартовой позиции. На бортовом компьютере беспилотника гораздо проще запустить и отладить алгоритмы, основанные на сравнении кэша или гистограмм изображений.

### Обучение нейросетевого детектора объектов городской среды и его запуск на нейронном процессоре

АЙКАР устанавливается в случайно выбранное место на полигоне «Восьмерка». В 50 см перед беспилотником располагаются работающий светофор и случайно выбранный знак дорожного движения. В 30 см перед автомобилем размещается случайно выбранный пешеход.

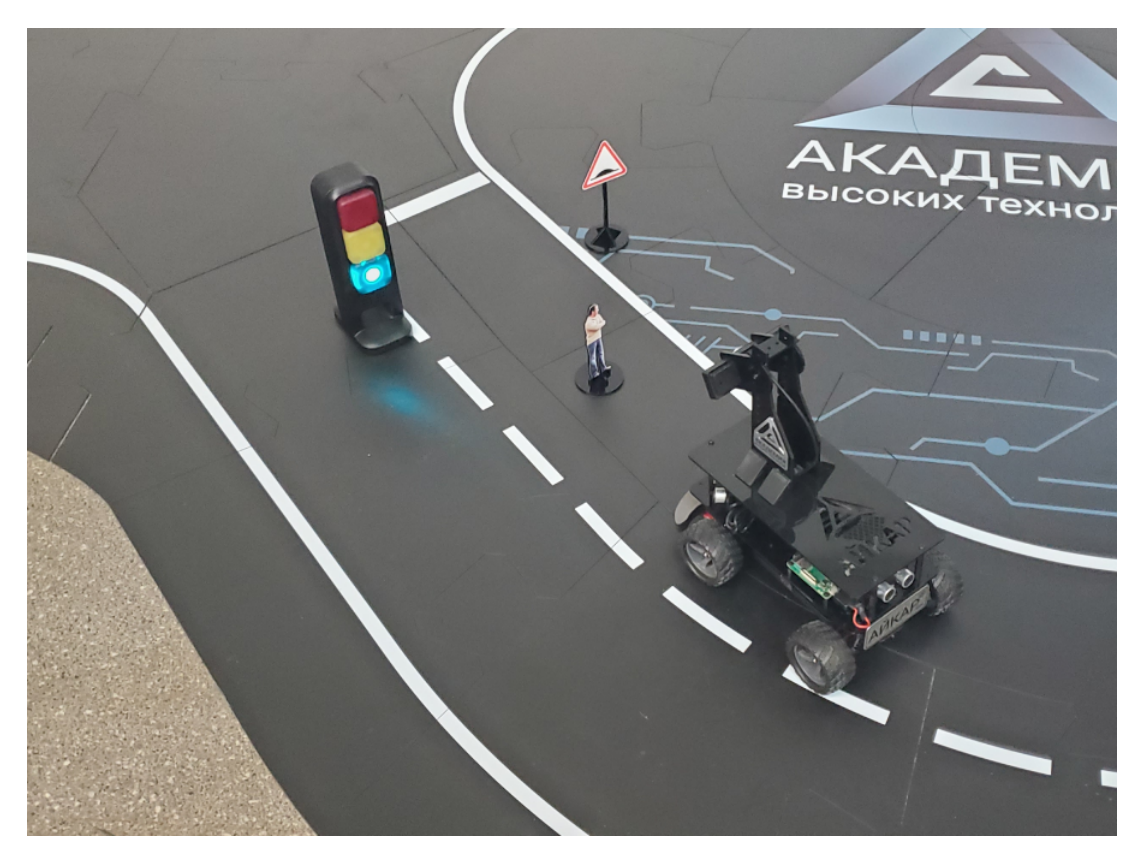

Рис. VI.2.3. АЙКАР перед объектами

Необходимо обучить нейросетевой детектор объектов городской среды, квантовать его и разработать программный код для инференса детектора на нейронном процессоре: [https://ru.wikipedia.org/wiki/Нейронный\\_процессор](https://ru.wikipedia.org/wiki/\T2A\CYRN \T2A\cyre \T2A\cyrishrt \T2A\cyrr \T2A\cyro \T2A\cyrn \T2A\cyrn \T2A\cyrery \T2A\cyrishrt _\T2A\cyrp \T2A\cyrr \T2A\cyro \T2A\cyrc \T2A\cyre \T2A\cyrs \T2A\cyrs \T2A\cyro \T2A\cyrr ).

Подзадача считается выполненным, если АЙКАР выводит в терминал верное количество объектов перед собой и изменяет это количество при удалении и добавлении объектов.

#### Типовые ошибки при выполнении подзадания:

- Отсутствие негативных примеров в обучающем датасете.
- Одинаковые условия освещения на всех изображениях обучающего датасета.
- В обучающем датасете только одиноко стоящие объекты или наоборот только рядом стоящие группы объектов.
- Невнимательное изучение инструкции по квантованию и запуску детектора на NPU.
- Неудачное изменение anchor boxes нейросетевого детектора.

#### Поиск парковочного места, отмеченного знаком, и выполнение парковки

АЙКАР устанавливается в положение аналогичное следующим.

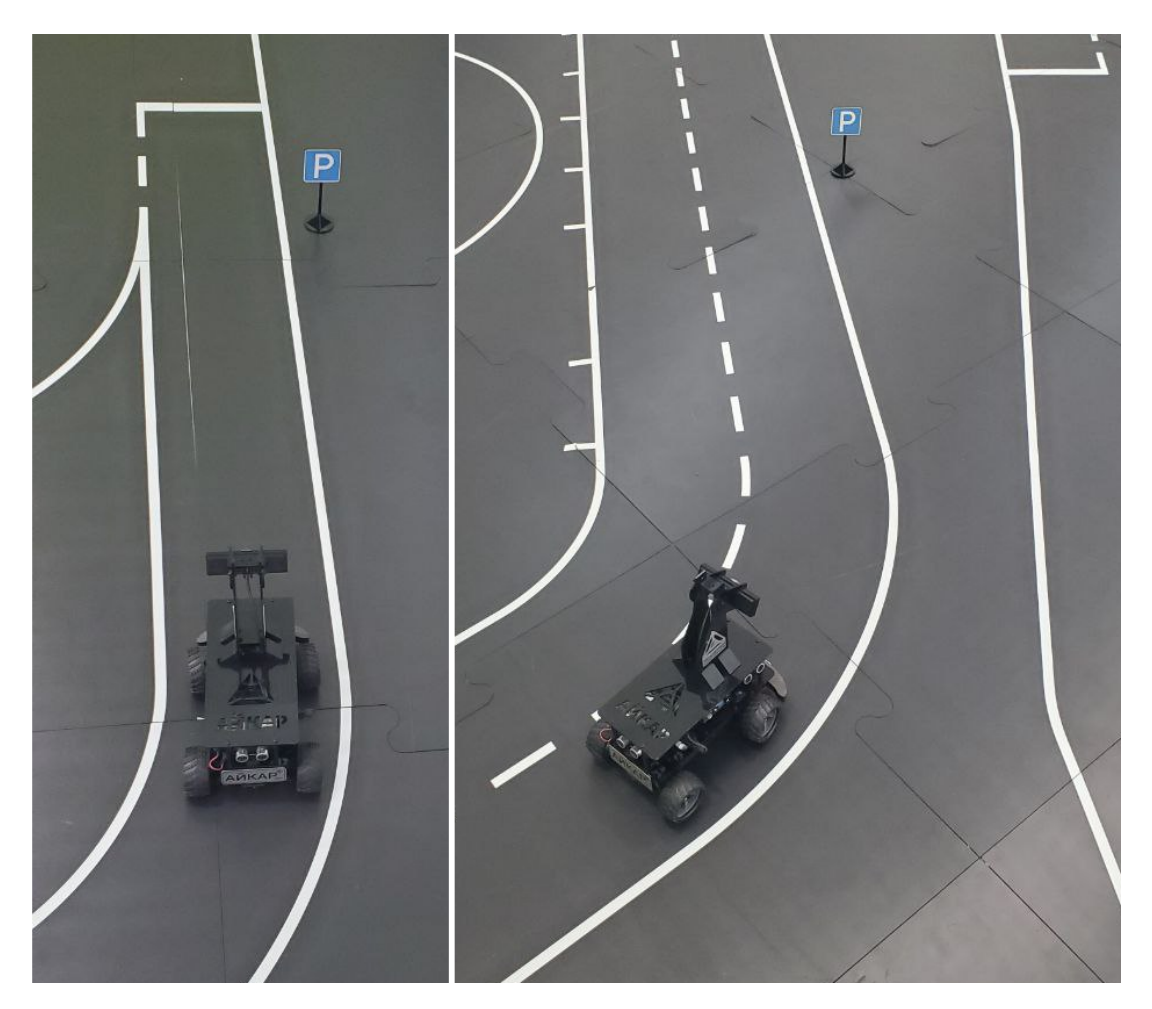

Рис. VI.2.4. АЙКАР перед парковкой

От знака «Парковка» до края дороги 10 см. Перед знаком «Парковка» обязательно прямой участок дороги минимальной длиной 70 см. Айкар устанавливается на дорогу минимум за 70 см от знака «Парковка».

Парковочное место — прямоугольник 45×25 см. Парковочное место располагается в 3 см от края дороги и в 15 см перед знаком парковка.

По команде разработчика участники запускают программу на беспилотном автомобиле.

Задание считается выполненным, если АЙКАР остановился и все четыре колеса находятся в пределах парковочного места.

Для проверки будет проводиться 2 испытания, каждое должно пройти успешно. Успешные попытки должны идти подряд.

#### Типовые ошибки при выполнении подзадания:

- Использование таймера, встроенного в бортовой компьютер беспилотника для измерения пройденной дистанции. При последовательных запусках одной и той же программы, за одинаковое время беспилотник пройдет разное расстояние. Для измерения пройденной беспилотником дистанции необходимо использовать счетчик оборотов двигателя
- Попытки жестко задать время начала и конца поворотов. Подобный подход приводит к нестабильно работающим решениям, которые невозможно отладить. В стабильных решениях беспилотник представляется системой с обрат-

ной связью, реагирующей на внешние обстоятельства.

#### Преодоление перекрестка с неисправным светофором

АЙКАР устанавливается перед перекрестком со светофорами. Светофор, который должен подавать сигнал потоку машин с беспилотным автомобилем, неисправен. Исправен светофор, направленный перпендикулярно к неработающему светофору.

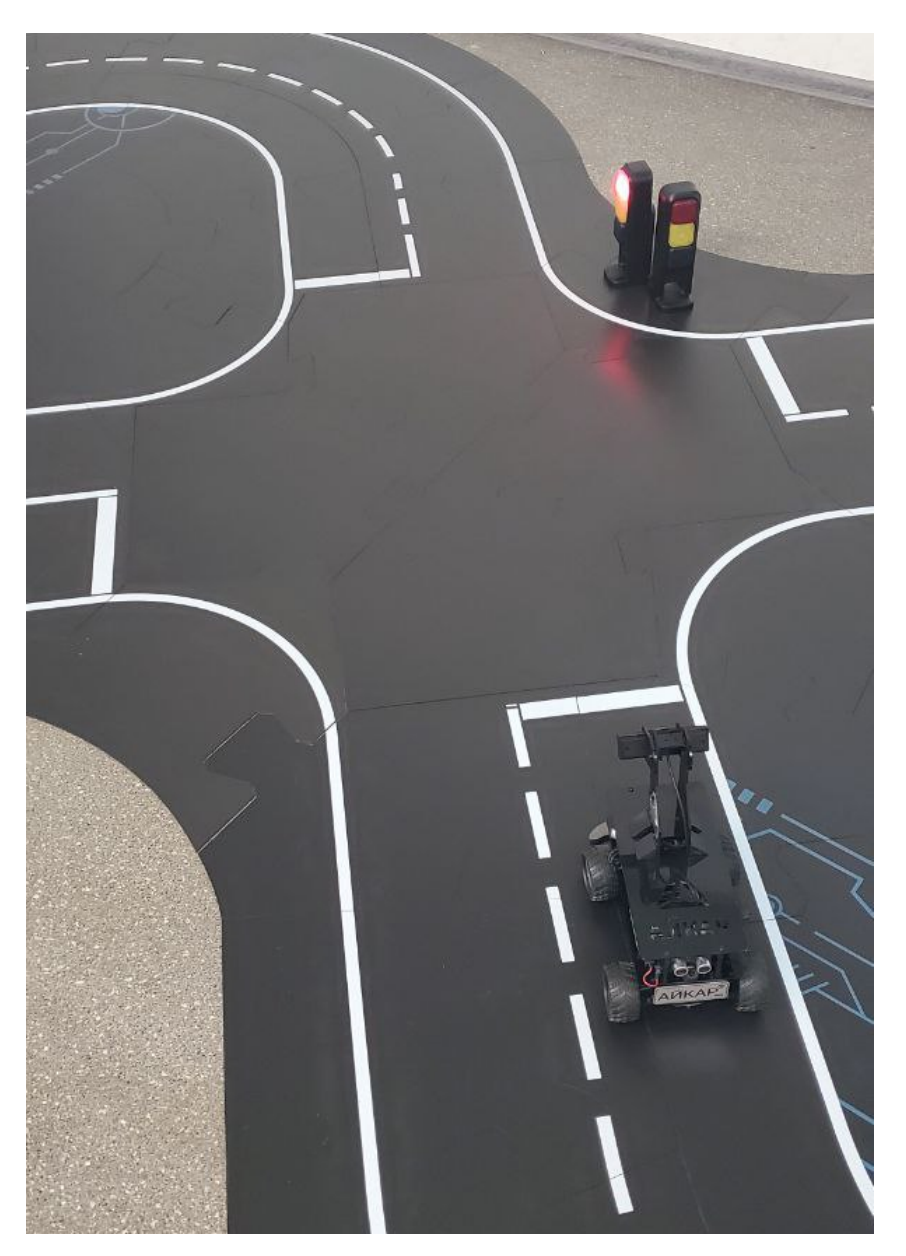

Рис. VI.2.5. АЙКАР на перекрестке

По команде разработчика участники запускают программу на беспилотном автомобиле.

Подзадача считается выполненным, если АЙКАР пересечет перекресток по прямой в течение времени, когда неисправный светофор должен подавать зеленый сигнал.

Для проверки будет проводиться 2 испытания, каждое должно пройти успешно. Успешные попытки должны идти подряд.

### Типовые ошибки при выполнении подзадания:

- Обучение отдельного нейросетевого детектора для поиска светофоров, стоящих под углом 90 градусов к наблюдателю. Достаточно детектировать неисправный светофор и в его окрестности искать зеленые, желтые и красные пиксели.
- Начало движения на зеленый сигнал светофора, стоящего под углом 90 градусов к наблюдателю.

### Взаимодействие с пешеходами и знаком дорожного движения «Пешеходный переход»

АЙКАР устанавливается в начало участка дороги без перекрестков. По направлению движения беспилотного автомобиля на обочине дороги и проезжей части располагаются несколько пешеходов. На обочине дороги установлен знак «Пешеходный переход».

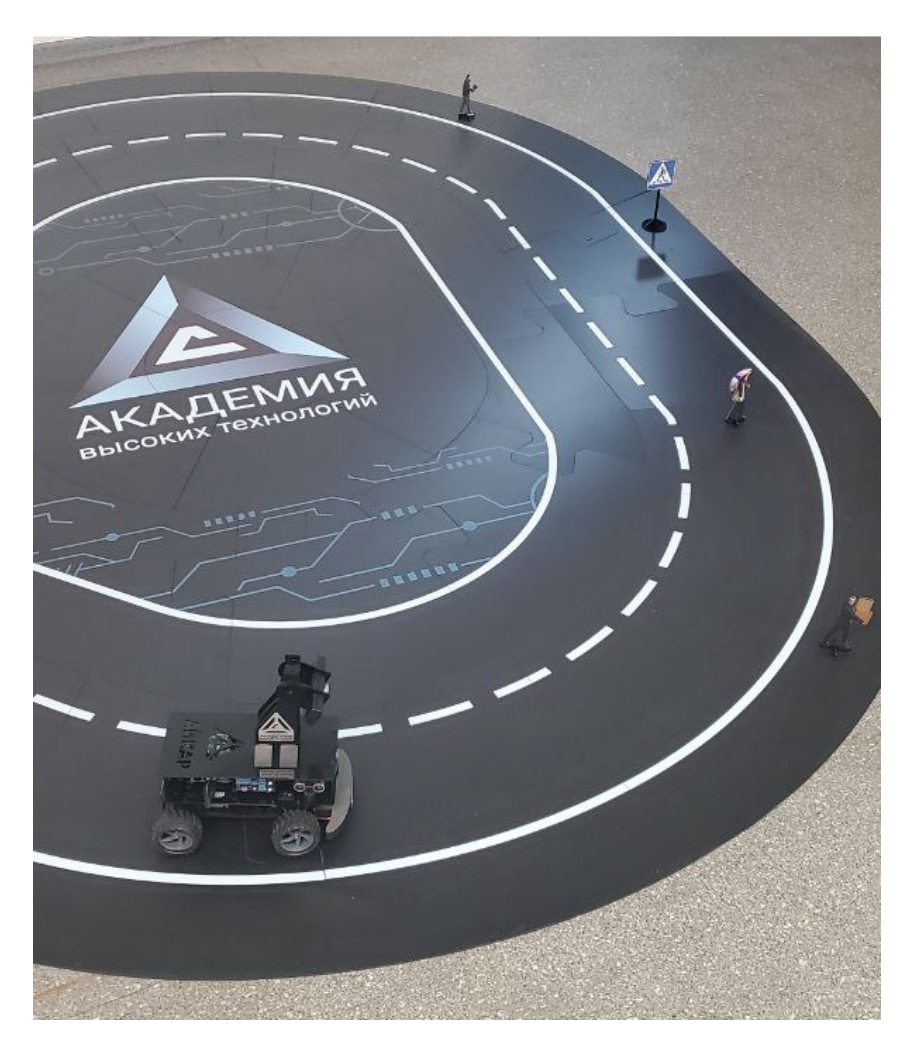

Рис. VI.2.6. АЙКАР и пешеходы

По команде разработчика участники запускают программу на беспилотном автомобиле.

Подзадача считается выполненной, если:

• АЙКАР останавливается в 20–30 см от пешехода на проезжей части и продолжает движение после исчезновения пешехода.

- беспилотный автомобиль снижает скорость движения за 30 см до пешехода или знака «Пешеходный переход».
- АЙКАР возобновляет движение с нормальной скоростью, когда рулевые колеса поравняются с пешеходом или знаком «Пешеходный переход».

Дистанция отсчитывается от середины рулевых колес автомобиля.

#### Типовые ошибки при выполнении подзадания:

- Область поиска пешеходов, перед которыми нужно останавливаться одинаковая для прямых участков дороги и поворотов.
- Неверное определение дистанции до объекта, по его площади.

# Подзадачи сортировочного хаба (СХ)

Количество попыток для сдачи подзадач ограничено только временем доступа к устройству.

Подзадача 2 может быть сдана только после выполнения подзадачи 1.

### Перемещение указанного груза из зоны разгрузки в захват квадрокоптера

После доставки груза беспилотным автомобилем АЙКАР в зоне разгрузки находятся два груза. Маркировка груза, доставленного беспилотным автомобилем, известна участникам заранее.

Подзадача считается выполненной, если доставленный беспилотником груз графически выделен на изображении с камеры сортировочного хаба, либо для всех грузов подписаны расшифровки маркировок.

#### Типовые ошибки при выполнении подзадания:

- Отладка программы на изображениях, полученных не с камеры сортировочного хаба, пороги бинаризации, подобранные на изображениях с другой камеры, не подойдут для камеры сортировочного хаба. Разные объективы имеют разную цветопередачу.
- Пороги бинаризации слишком узкие. При небольшой смене освещения контуры объектов перестают детектироваться.

### Перемещение указанного груза из зоны разгрузки в захват квадрокоптера и распределение оставшихся грузов по накопителям

После доставки груза беспилотным автомобилем АЙКАР в зоне разгрузки находятся четыре груза.

Подзадача считается выполненной, если на изображении с камеры графически обозначено куда необходимо переместить грузы, в соответствии с следующими условиями:

- каждый груз с ровно двумя одинаковыми символами в маркировке в первый накопитель.
- во второй накопитель перемещаются грузы, маркировка которых начинается с «0».
- в третьем накопителе собираются грузы, в маркировке которых нет  $\langle G \rangle$ .
- грузы с маркировкой, не подходящей под условия выше, передают в захват квадрокоптера.

В зоне разгрузки гарантированно нет грузов, которые подходят под несколько условий сразу.

#### Типовые ошибки при выполнении подзадания:

- Отладка программы на изображениях полученных не с камеры сортировочного хаба.Пороги бинаризации, подобранные на изображениях с другой камеры, не подойдут для камеры сортировочного хаба. Разные объективы имеют разную цветопередачу.
- Пороги бинаризации слишком узкие. При небольшой смене освещения контуры.
- Логические ошибки при определении соответствия условия и расшифровки маркировки груза.

## Подзадачи квадрокоптера

SDK для программирования квадрокоптера: [https://github.com/geoscan/geo](https://github.com/geoscan/geoscan_pioneer_max) [scan\\_pioneer\\_max](https://github.com/geoscan/geoscan_pioneer_max).

Работа с квадрокоптерами осуществляется по следующим правилам:

- 1. Для разработки и отладки программного кода каждая команда-участник подключается к выданному ей квадрокоптеру. Каждой команде предоставляется один квадрокоптер. Смена квадрокоптера на протяжении соревнования не допускается.
- 2. Всю работу по программированию и запуску алгоритмов распознавания и полета участники производят самостоятельно. Один из участников команды производит установку квадрокоптера на стартовую позицию.
- 3. Запуск программы на квадрокоптере команда-участник производит только после подтверждения запуска оператором! При нарушении данного условия команда дисквалифицируется за нарушение техники безопасности при эксплуатации беспилотного летательного аппарата. Данное требование не относится к запуску программы полета в симуляторе без включения двигателей квадрокоптера.
- 4. Команде предоставляется две аккумуляторные батареи для квадрокоптера. За степенью зарядки аккумуляторных батарей команда-участник следит самостоятельно. В случае, если к моменту отладочной или финальной попытки у команды не осталось заряженных батарей, команда не допускается к полету.
- 5. За сохранность программного кода (например, путем создания бэкапов на локальном компьютере) несут ответственность команды-участники.
- 6. Сбор и разметку датасетов команды-участники выполняют самостоятельно.

Количество попыток для сдачи подзадач ограничено только временем доступа к устройству.

Каждая следующая подзадача квадрокоптера включает в себя предыдущие. Поэтому при выполнении любой подзадачи квадрокоптера, все предшествующие подзадачи засчитываются автоматически!

Начальные условия у всех подзадач квадрокоптера одинаковые. Перед стартом участникам сообщают пару пиктограмм, составляющих логотип получателя груза. Логотипом отмечена одна из разгрузочных площадок на крыше здания № 1. Квадрокоптер располагается на крыше сортировочного хаба. Груз уже доставлен к захвату квадрокоптера.

#### Выполнить захват груза и перелет с грузом на здание  $\mathcal{N}$  1

Подзадача считается решенной, если квадрокоптер последовательно выполнил следующие действия:

- включил магнитный захват;
- взлетел с крыши распределительного хаба на произвольную высоту вместе с захваченным грузом;
- активировал мигающую светодиодную индикацию (цвет соответствующий логотипу получателя, интервал мигания 4 с);
- пролетел по маршруту  $\mathbb{N}^{\mathsf{p}}$  1.

Типовые ошибки при выполнении подзадания: использование для перелета по маршруту №1 координат из симуляции. Координаты в симуляции и в реальной жизни отличаются на 0,5 метра по всем измерениям из-за физических принципов работы ультразвуковой системы навигации.

### Верифицировать графическую метку, соответствующую подразделениюполучателю груза

Подзадача считается решенной, если квадрокоптер выполнил подзадачу 1 и последовательно совершил следующие действия:

- детектировал пару пиктограмм, составляющих логотип получателя груза;
- вывел в терминал единственное текстовое сообщение с названиями: первой пиктограммы, второй пиктограммы и компании-получателя груза;
- активировал мигающую светодиодную индикацию (цвет белый, интервал мигания 1 с);
- выполнил зависание на 10 секунд;
- отключил светодиодную индикацию.

#### Типовые ошибки при выполнении подзадания:

- Привязка каждой пиктограммы к координатам в ультразвуковой системе навигации.
- Детектирование пиктограмм по одной.

#### Произвести доставку груза подразделению-получателю

Задание считается решенным, если квадрокоптер выполнил подзадачу 2 и после этого оставил груз на крыше здания № 1. Груз должен лежать сразу на двух пиктограммах логотипа получателя, с учетом расположения пары — горизонтальное или вертикальное. Положение груза оценивается после полной остановки груза.

#### Типовые ошибки при выполнении подзадания:

- Привязка каждой пиктограммы к координатам в ультразвуковой системе навигации. Для точного позиционирования необходимо использовать алгоритмы компьютерного зрения и математические расчеты для корректировки курса, поскольку точности ультразвуковой системы навигации не хватает для достаточного для детектирования позиционирования.
- Сбрасывание груза с большой высоты. Кубик при падении отскакивает от крыши здания и может окончить свое движение далеко от предполагаемой точки сброса.

#### Произвести детектирование груза на крыше здания №2

Задание считается решенным, если квадрокоптер выполнил подзадачу 3 и после этого последовательно совершил следующие действия:

- пролетел по маршруту  $\mathbb{N}^{\mathsf{p}}$  2;
- детектировал груз на крыше здания № 2;
- активировал мигающую светодиодную индикацию (цвет попеременно мигающий красный и синий, интервал мигания 1 с);
- вывел в терминал единственное сообщение с номером грузовой площадки, на которой находится детектированный груз.

#### Типовые ошибки при выполнении подзадания:

- Обучение отдельного нейросетевого детектора для нахождения груза. Для выполнения задачи достаточно вычислить разницу между текущим изображением грузовой площадки и заранее подготовленным изображением этой же площадки без груза.
- Использование для перелета по маршруту № 2 координат из симуляции. Координаты в симуляции и в реальной жизни отличаются на 0,5 метра по всем измерениям из-за физических принципов работы ультразвуковой системы навигации.

#### $\Box$  Произвести захват груза на крыше здания № 2

Задание считается решенным, если квадрокоптер выполнил подзадачу 4 и после этого последовательно выполнил следующие действия:

- включение магнитного захвата, снижение и взятие груза магнитным захватом,
- взлет с крыши здания № 2 вместе с грузом.

#### Типовые ошибки при выполнении подзадания:

- Использование координат ультразвуковой системы навигации для позиционирования над грузом. Для точного позиционирования необходимо использовать алгоритмы компьютерного зрения и математические расчеты для корректировки курса.
- Использование встроенной в API функции landing для посадки. Функция landing гарантирует посадку, но не гарантирует что она будет произведена точно вдоль оси Z, для выполнения точной посадки необходимо выполнить позиционирование по камере, снижение на высоту порядка 15 сантиметров от крыши здания и использование функции остановки двигателей (disarm).

### Выполнить доставку груза и произвести посадку в центре посадочной площадки

Подзадача имеет два варианта выполнения.

#### Первый вариант

Подзадача считается выполненной, если квадрокоптер последовательно совершил следующие действия:

- выполнил подзадачу 3;
- пролетел по маршруту  $4$ ;
- включил мигающую светодиодную индикацию (цвет попеременно мигающий красный и белый, интервал мигания 1 с);
- завис на  $5$  с:
- приземлился как можно ближе к центру площадки;
- выключил светодиодную индикацию.

#### Второй вариант

Подзадача считается выполненной, если квадрокоптер последовательно совершил следующие действия:

- выполнил подзадачу 5;
- пролетел по маршруту  $4$ ;
- включил мигающую светодиодную индикацию (цвет попеременно мигающий красный и белый, интервал мигания 1 с);
- завис на  $5c$ ;
- приземлился как можно ближе к центру посадочной площадки;
- выключил светодиодную индикацию.

Чем ближе к центру посадочной площадки приземлится квадрокоптер, тем больше баллов получат участники. Центр посадочной площадки — зеленая точка. Центр квадрокоптера совпадает с центром магнита.

#### Типовые ошибки при выполнении подзадания:

- Использование для перелета по маршруту № 4 координат из симуляции. Координаты в симуляции и в реальной жизни отличаются на 0,5 метра по всем измерениям из-за физических принципов работы ультразвуковой системы навигации.
- Привязка центра посадочной площадки к координатам в ультразвуковой системе навигации. Для выполнения этой задачи необходимо выполнить позиционирование по камере над зеленой точкой (центр площадки).

### Финальные заезды

В день финальных заездов задача участников — продемонстрировать слаженную работу всех трех программируемых устройств: беспилотного автомобиля, распределительного хаба, квадрокоптера.

Беспилотный автомобиль, должен доставить груз к распределительному хабу. Распределительный хаб должен провести сортировку грузов в зоне разгрузки и переместить один из них в захват квадрокоптера. Квадрокоптер должен доставить груз от сортировочного хаба компании-получателю и совершить посадку на крыше одного из зданий.

Если хотя бы одно из трех устройств не справилось с поставленной задачей, то вся транспортная система считается неработоспособной, и баллы за финальный заезд не начисляются. На финальный заезд каждой команде выделяется 15 минут. Количество попыток перезапуска системы ограничено только временем.

Финальный заезд разбит на базовую (обязательную) часть и усложнения. Базовая часть — это минимум того, что должна продемонстрировать команда для получения баллов за финальный заезд. Усложнения — элементы финального заезда, дополняющие базовую часть. Усложнения увеличивают баллы, получаемые командой за финальный заезд.

Команды заранее должны сообщить какие усложнения они выбирают для финального заезда.

Список элементов финального заезда представлен в таблице, лист «Элементы финального заезда».

Правила начисления баллов за финальные заезды описаны в разделе «Система оценивания».

# Система оценивания

В первые три дня участники получают баллы за выполнение подзадач. Баллы за подзадачи начисляются согласно таблице.

Максимальная сумма баллов за выполнение всех подзадач  $-100$  баллов.

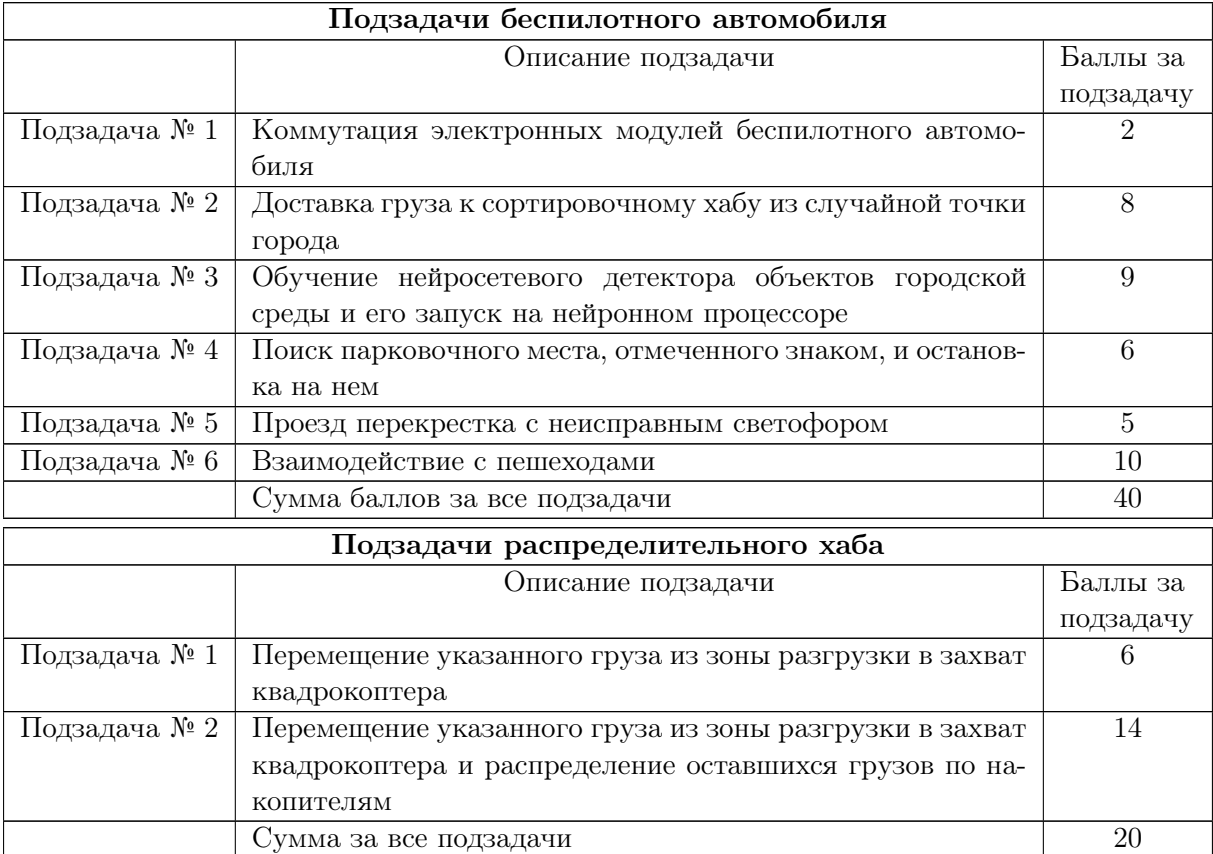

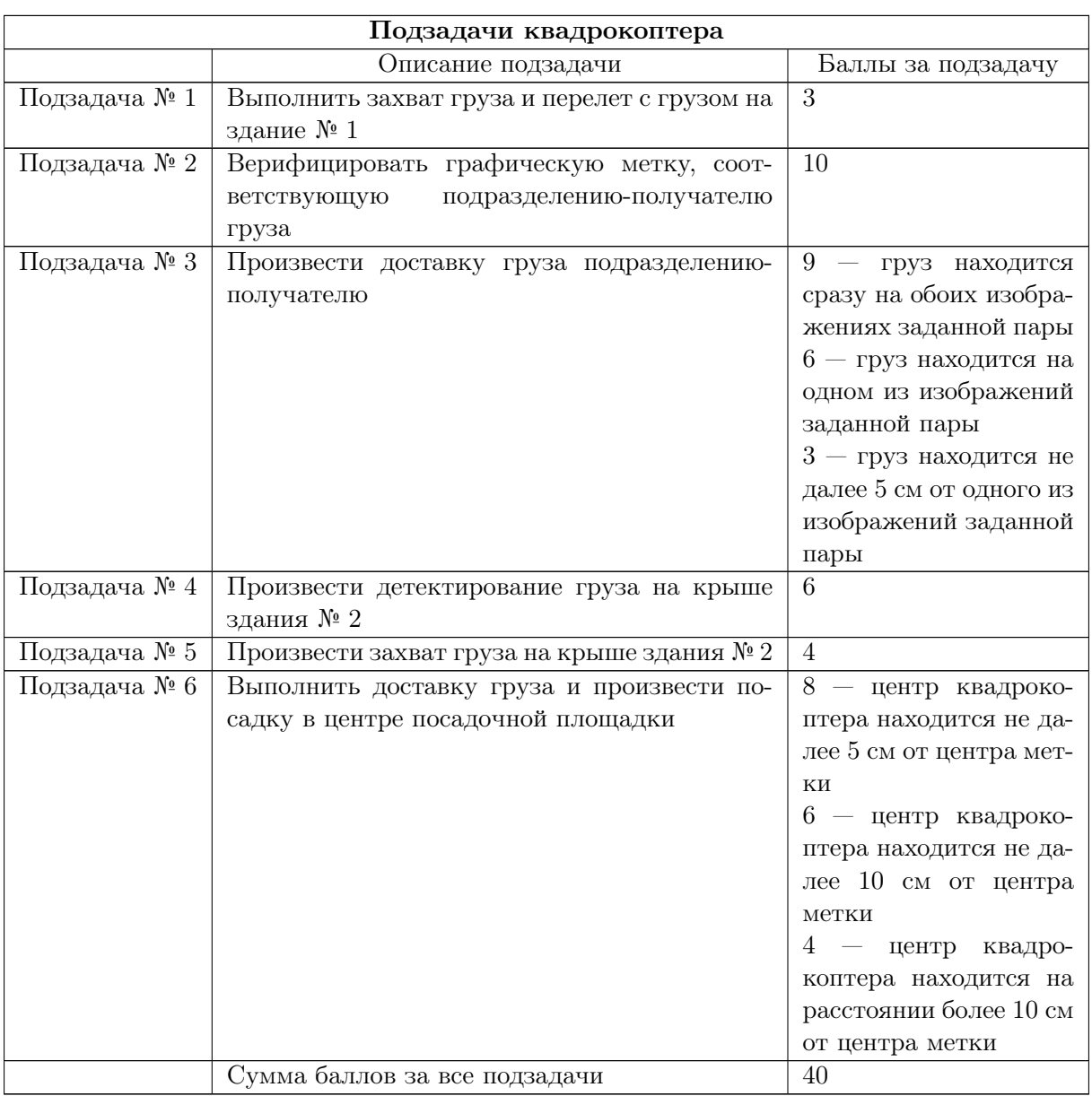

В день финальных заездов участники получают баллы за выполнение финального заезда. Баллы за финальный заезда начисляются согласно таблице. Максимальная сумма баллов за финальный заезда — 100 баллов.

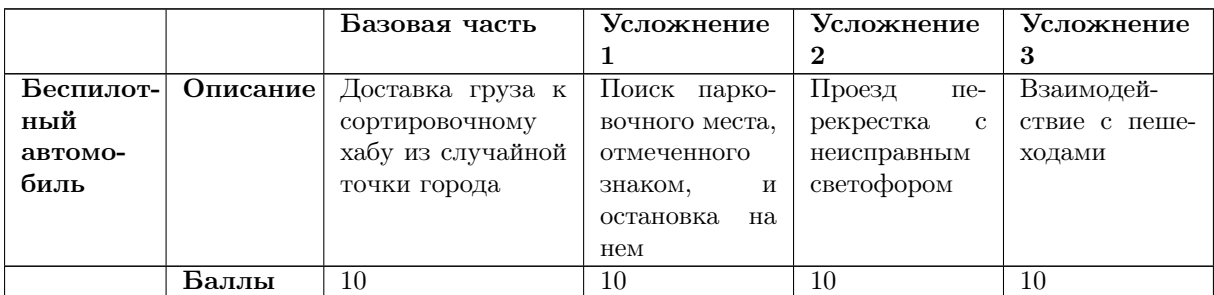

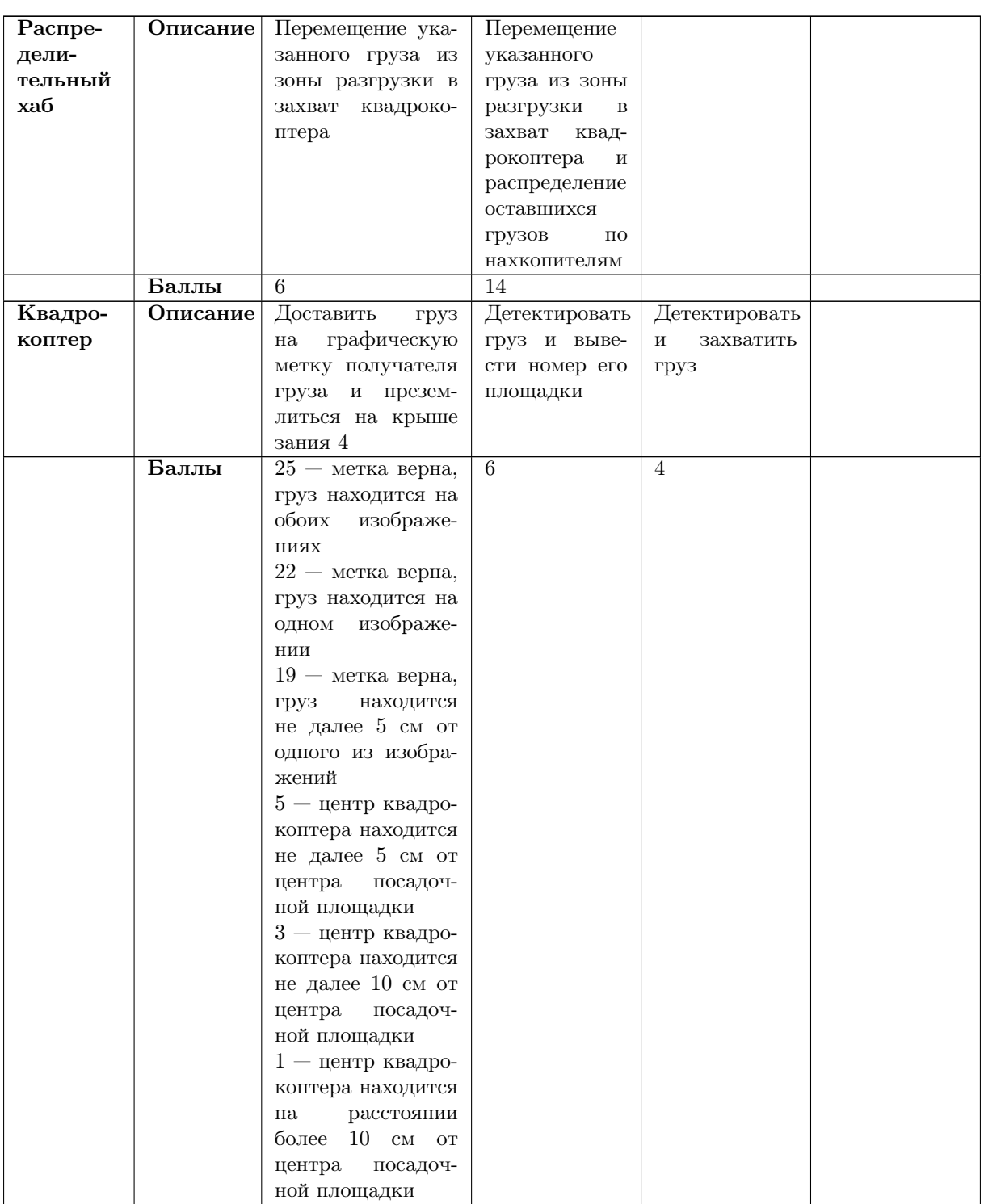

Баллы, полученные за подзадачи, складываются с баллами, полученными за финальные заезды. Первое место занимает команда с наибольшей суммой баллов.

#### Максимальный балл, который можно получить командой — 200 баллов.

Баллы участника в индивидуальном зачете вычисляются следующим образом:

Физика × 0, 15 + Информатика × 0, 15 + Командный балл × 0, 7.

Первое место занимает участник с наибольшим количеством баллов. Остальные участники располагаются за ним в порядке убывания количества баллов.

При равенстве баллов побеждает команда, получившая больший балл за финальный заезд. Если баллы за финальный заезд одинаковые, побеждает команда, быстрее выполнившая финальный заезд.

# Инженерный тур Автономные транспортные системы Заключительный этап

# Решение задачи

## Подзадачи беспилотного автомобиля (БПА)

Материалы, предоставленные участникам на старте заключительного этапа, находятся в папке: <https://disk.yandex.ru/d/HXJZKlsMGcgF-A>.

Файлы с решениями подзадач находятся в папке: [https://disk.yandex.ru/d/A](https://disk.yandex.ru/d/AMgiQ-gag5pYtA) [MgiQ-gag5pYtA](https://disk.yandex.ru/d/AMgiQ-gag5pYtA).

#### Коммутация электронных модулей беспилотного автомобиля

Необходимо изучить инструкцию по работе с моделью беспилотного автомобиля АЙКАР, соединить электронные модули согласно схеме подключения и продемонстрировать работу базового программного кода.

#### Доставка груза к сортировочному хабу из случайной точки города

После запуска беспилотного автомобиля он должен самостоятельно определить в какой из трех стартовых позиций находится. Для этого можно сформировать набор изображений с камеры, характерных для каждой точки старта. И при запуске сравнивать то, что видит беспилотник с эталонными изображениями. По тому с каким эталонным изображением есть совпадения, можно судить о стартовой позиции. В приведенном решении на изображениях проводится поиск особых точек и сравнивается их количество.

Стартовая позиция определяет кратчайший маршрут до сортировочного хаба, количество перекрестков и способы их преодоления.

При движении через полигон города беспилотный автомобиль должен переключаться с одного алгоритма движения на другой. Базовый алгоритм движения по разметке, должен сменяться алгоритмом пересечения перекрестка по прямой и направо. Переключиться на алгоритм пересечения перекрестка можно тогда, когда в кадре появится стоп-линия. Переключиться с алгоритма преодоления перекрестка на алгоритм движения по разметке можно если в верхней части кадра появились белые пиксели линий разметки.

При преодолении перекрестка необходимо реагировать на изменение изображения и подруливать в нужную сторону. Случай поворота направо простейший вариант того, как можно преодолевать перекресток. В правой части кадра всегда будет видна сплошная линия разметки. Для того, чтобы повернуть направо достаточно реагировать только на правую линию. В базовом алгоритме можно программно заменить не найденную левую линию на виртуальную левую линию, которая всегда отстоит от правой на заданном расстоянии. В представленном решении выполнена модификация базового алгоритма, позволяющая проезжать по перекресткам направо.

При преодолении перекрестка по прямой тоже необходим ориентир, на который можно рулить. Таким ориентиром может быть черная дорожная полоса, до которой беспилотник должен добраться. На изображении перекрестка, который видит беспилотник, если считать от низа столбца черные пиксели пока не встретишь белый пиксель, то в столбцах нужной нам полосы движения белые пиксели встретятся максимально высоко. Столбы с наибольшем количеством черных пикселей снизу – являются нашим ориентиром, на который мы рулим. В приведенном решении реализован именно такой способ преодоления перекрестков по прямой.

```
import cv2
\mathbf{1}import numpy as np
\gamma3 from arduino import Arduino # класс из базового кода для обшения с Arduino
   from road_utils import * # набор функций базового кода
\overline{A}import yolopy # библиотека для инференса моделей Yolo на NPU
\overline{5}6
   CAR_SPEED = 1430 # начальная скорость автомобиля
\overline{7}8
    # Задаем константы состояний
\overline{9}10 GO = "GO" # автомобиль движется по разметке
11 STOP = "STOP" # автомобиль в состоянии покоя - стои
12 # автомобиль преодолевает перекресток, поворачивая направо
13 CROSS_RIGHT = "CROSS_RIGHT"
14 # автомобиль преодолевает перекресток, проезжая прямо
   CROSS_STRAIGHT = "CROSS_STRAIGHT"
15
    # автомобиль подъезжает к сортировочному хабу
16
   HUB = "HUB"1718
   STATE = GO # задаем начальное состояние
19
   PREV_STATE = None # переменная для хранения предыдущего состояния
20
21def detect_stop(perspective):
22n n n
23
\overline{24}Функция для детектирования стоп-линии
        Возвращает Ттие, если линия обнаружена
25\overline{u} \overline{u} \overline{u}26
        # суммируем значения пикселей каждой строки
27
28
        hist = np.sum(perspective, axis=1)# находим индекс строки с максимальным количеством белых пикселей
29
30^{\circ}maxStrInd = np.argvmax(hist)# Если пикселей больше 150 и максимально белая строка находится ниже 120
31
        \rightarrow cmporu, mo
        if hist \lceil \max \text{StrInd} \rceil / 255 > 150:
32if maxStrInd > 120:
33
                 return True # считаем стоп линию обнаруженной
34
        return False
35
36
    # функция для переключения с алгоритма пересечения перекрестка на алгоритм
37
        следование по разметке
   def detect_road_begin(perspective):
38
         n \overline{n} \overline{n}39
        Функция для детектирования боковых линий после пересечения перекрестка.
40Возвращает Ттие, если линии обнаружены.
\overline{41}\overline{u} \overline{u}\overline{42}# считаем число белых пикселей в нижней левой и нижней правой части
43\rightarrow uзображения
        left_corner = np.sum(perspective[-50:, :perspective.shape[1]/3])44right_corner = np.sum(perspective[-50:, perspective.shape[1] // 3 * 2:])
45 \text{ }# если пикселей больше определенного порога, то считаем линии разметки
\overline{46}→ детектированными
\overline{47}if left_corner >= 170000 and right_corner >= 170000:
             return True
48
        else:
49
            return False
50
```

```
51
52 # Инициализация работы с камерой
53 cap = cv2.VideoCapture('/dev/video0')
54
55 # Инициализация обмена данными с Arduino через UART
56 arduino = Arduino.find_connected_arduino(baudrate=115200, timeout=10, debug=True)
57
58 # читаем кадр с камеры, чтобы определить стартовое положение автомобиля
59 -, frame = cap.read()
60 # переводим изображение в оттенки серого
61 frame = cv2.cvtColor(frame, cv2.COLOR_BGR2GRAY)
62 # Чтение изображений известных точек
63 start_point1 = cv2.imread('start_point1.jpg', cv2.IMREAD_GRAYSCALE)
64 start_point2 = cv2.imread('start_point2.jpg', cv2.IMREAD_GRAYSCALE)
65 start_point3 = cv2.imread('start_point3.jpg', cv2.IMREAD_GRAYSCALE)
66
67 # Создание детектора особых точек
68 orb = cv2.0RB\_create()6970 # Находим на каждом эталонном изображении особые точки
71 kp1, des1 = orb.detectAndCompute(start_point1, None)
72 kp2, des2 = orb.detectAndCompute(start_point2, None)
73 kp3, des3 = orb.detectAndCompute(start_point3, None)
74 # Находим особые точки на кадре с камеры
75 kp_current, des_current = orb.detectAndCompute(frame, None)
76
77 # Создаем объект для сопоставления особых точек дух изобраений
78 bf = cv2.BFMatcher(cv2.NORM_HAMMING, crossCheck=True)
79
80 # Сопоставляем точки каждого эталонного изображения с особыми точками кадра с
    ,→ камеры
81 matches1 = bf.match(des1, des_current)
82 matches2 = bf.match(des2, des_current)
83 matches3 = bf. match(des3, des_current)1
84
85 # В зависимости от того, на каком изображении больше совпадений с кадром,
86 # решаем в какой позиции находимся и определяем каким образом необходимо
    ,→ преодолевать перекрестки,
87 # чтобы добраться до сортировочного хаба
88 if len(matches1) > len(matches2) and len(matches1) > len(matches3):
89 # стартуем с первой позиции
90 path = [CROSS_RIGHT, CROSS_STRAIGHT, CROSS_RIGHT, HUB]
91 elif len(matches2) > len(matches1) and len(matches2) > len(matches3):
92 # стартуем с второй позиции
93 path = [CROSS_RIGHT, CROSS_RIGHT, CROSS_RIGHT, HUB]
94 else:
95 # стартуем с третьей позиции
96 path = [CROSS_STRAIGHT, CROSS_RIGHT, CROSS_RIGHT, HUB]
97 # path - список маневров, которые надо совершить на перекрестках,
98 # чтобы добраться до сортировочного хаба
99100 while True:
101 success, frame = cap.read() # читаем кадр с камеры
102 if not success: # если не удалось получить кадр, выходим из цикла
103 print("Can't open camera")
104 break
105
106 img = cv2.resize(frame, SIZE) # приводим изображение к удобному для
        ,→ вычислений размеру
107 binary = binarize2(img, THRESHOLD) # 6инаризуем изображение для поиска белых
        \rightarrow линий
```

```
perspective = trans_perspective(binary, TRAP, RECT, SIZE) # USBARKAEM ObAacmb
108→ перед колесами
        left, right = centre_mass(perspective) # получаем координаты левой и правой
109
        « линии разметки
110
        if STATE == GO: # ecau cocmosnue "Движенue enepe∂"111if detect_stop(perspective): # проверяем нет ли стоп линии, если есть
112
             \rightarrow 3HGM# мы перед перекрестком.
113# Переходим в состояние преодоления перекрестка тем методом,
114
                 # который записан первым в нашем списке маневров
115
                 STATE = path.pop(0)116
117if STATE == CROSS_RIGHT: # Ecau noeopauueaem hanpaeo, mo118
             if detect_road_begin(perspective): # проверяем нет ли впереди линий
119
             ⇒ разметки
                 STATE = GO # если есть, значит мы проехали перекресток и
120# нужно переключиться на алгоритм следования по разметке
121
199
             # создаем виртуальную левую линию. при повороте направо левой линии
123→ разметки нет
            left = right - int(SIZE[0]*0.6) # отступ от правой линии на заданное
124
             ⇔ значение
            left = max(0, left) # чтобы значение не было отрицательным
125
126
        if STATE == HUB: # если мы уже доехали до хаба,
127
            STATE = STOP # то останавливаемся и
128
            arduino.drop() # paszpyxaemca129
1.30131
        # вычисляем отклонение центра дороги от центра кадра
        err = 0 - ((left + right) // 2 - SIZE[0] // 2)
132
        if abs(right - left) < 100:
133
134
            err = last_error135
        last_error = err136
        if STATE == CROSS_STRAIGHT: # если мы проезжаем перекресток по прямой, то
137
             if detect_road_begin(perspective): # проверяем нет ли впереди линий
138
                разметки
                 STATE = GO # если есть, значит мы проехали перекресток и
139
140# нужно переключиться на алгоритм следования по разметке
141# вычисляем положение полосы движения, в которую собираемся попасть после
142
             \rightarrow npoesda nepekpecmka
             # положение полосы движения совпадает с самыми темными стольцами пикселей
143
            bin = np-flip(binary, axis=0)144
            hist = np. argmax(bin, axis=0)145
146
             # выбираем 30 столбцов, которые в большинстве своем больше среднего
147pull size = np.max(hist) / np_mean(hist)148
            if pull size >= 1.6: # 1.6140pull_size = int(50 * pull_size)150
            Also:151
                pull_size = 30152
153
             # Вычисляем индексы самых темных столбцов
154
            ind_max_elem = np.argsort(hist)[-pull_size:]
155
             # Вычисляем отклонение самых темных столбцов от центра кадра
156
            err = (bin.shape[1] // 2) - int(np-mean(ind_max_elem))157
158
        # преобразуем ошибку в угол поворота рулевых колес через ПД-регулятор
159
```

```
angle = int(90 + KP * err + KD * (err - last_error))160
161
162
         # проверка на превышение допустимых углов поворота колес
         if angle < 60:
163
             angle = 60164
         elif angle > 120:
165
             angle = 120166
167
         # Если предыдущее состояние не равно текущему, то
168
         if STATE != PREV_STATE:
169
            print ("STATE:", STATE)
170
             PREV STATE = STATE
171
             # изменяем скорость в соответствии с новым состоянием
172
173
             if STATE == GO:
                 arduino.set_speed(CAR_SPEED)
174
             elif STATE == STOP:
175
                 arduino.stop()
176
177
         arduino.set_angle(angle)
                                     # устанавливаем угол поворота рулевых колес
178
179
    # Остановка автомобиля и разблокировка доступа к камере.
180
181
    arduino.stop()
    arduino.set_angle(90)
182
183
   cap.release()
```
#### Обучение нейросетевого детектора объектов городской среды и его запуск на нейронном процессоре

Сложность этого задания не в написании программного кода, а в необходимости использования нескольких цифровых инструментов: средств разметки датасета, фреймворком для обучения нейросетевых детекторов, фреймворком для конвертации моделей нейронных сетей их квантования и инференса на NPU. После обучения нейросетевого детектора, чтобы его можно было запустить на NPU, необходимо квантовать модель детектора. В стандартной модели весовые коэффициенты представлены float-числами. Математические и логические операции с вещественными числами занимают больше времени, чем с целыми. Если заменить представление весовых коэффициентов вещественными числами на представление целыми числами, то мы получим квантованную модель. Быстродействие такой модели увеличено за счет более быстрых операций и специальной архитектуры NPU. Квантование – это процесс, в ходе которого float-числа заменяются на int-числа.

Квантованная модель должна обладать точностью сравнимой с оригинальной. Для этого при квантовании используется набор изображений. Изображение передают на вход оригинальной и квантованной модели. Выход оригинальной сети рассматривается как верный ответ для квантованной модели. Квантованная сеть учится на ответах оригинальной, поэтому набор изображений для квантования может быть неразмеченным.

После обучения нейросетевого детектора нужно было подготовить конфигурационный файл, файл с весовыми коэффициентами, набор изображений и запустить следующую команд.

```
python3 quant_tool.py -w <путь_до_весов_модели> /
                      -с <путь_до_конфигурационного_файла> /
                      -d <путь_до_папки_с_изображениями>
```
После квантования, которое длится не более получаса, файл квантованной модели можно было использовать на бортовом компьютере беспилотного автомобиля.

Представленный ниже код использует квантованную модель детектора для обнаружения объектов в калре и вывола их количества в терминал.

```
import cv2
\overline{1}import yolopy # библиотека yolopy для работы с моделью YOLO
\overline{2}\overline{3}# чтение списка имен классов детектора
\overline{A}with open('classes.txt') as file:
\overline{5}class\_names = file.read().splitlines()6
\overline{7}model_file = "yolov4-tiny_uint8.tmfile" # задаем путь к файлу модели YOLO
\, 8 \,\overline{9}# загружаем модель детектора из файла
10 model = yolopy.Model(model_file, use_uint8=True, use_timvx=True, cls_num=10)
   # задаем якоря для модели YOLO
1112 model.set_anchors([18, 33, 33, 48, 25, 71, 58, 76, 40, 113, 87, 140])
13
  cap = cv2. VideoCapture('/dev/video0') # uнициализируем камеру
1415
16 prev_len = None
                      #while True:
17
        success, frame = cap.read() # читаем кадр с камеры
18
        if not success: # если не удалось прочитать кадр, выходим из цикла
19
            print ("Can't open camera")
20
            break
21
22
        # обнаруживаем объекты на изображении с помощью модели YOLO
23classes, scores, boxes = model.detect(frame)
24
25
        cur_len = len(classes) # вычисляем число обнаруженных объектов
26
        # выводим сообщение только тогда, когда число объектов изменилось
27
        if prev_len != cur_len:
28
29
            prev\_len = cur\_lenprint ("Количество объектов:", cur_len)
\overline{30}31
32 cap.release()
```
#### Поиск парковочного места, отмеченного знаком, и выполнение парковки

При выполнении задания необходимо ответить на следующие вопросы:

- Когда нужно съезжать с дороги?
- На что ориентироваться при съезде с дороги?
- Как понять, что беспилотник уже на парковочном месте и остановиться?

Определить момент, когда нужно съезжать с дороги по удаленности от беспилотника знака парковка. Дистанцию до знака можно рассчитывать по площади знака, по положению центра знака в кадре. В приведенном примере площадь знака служит сигналом для съезда с дороги.

Во время съезда с дороги на что-то необходимо ориентироваться. Ориентироваться можно на знак парковки или на сплошную линию разметки. В представленном примере линия разметки служит ориентиром, а когда линия исчезает из кадра начинается переход к движению вдоль обочины.

По дистанции до знака можно не только начать маневр парковки, но и завершить ero.

В следующем решении маневр парковки разбит на две части: смещение на обочину и движение по обочине. Съезд на обочину происходит контролируемо, исчезнувшая левая линия разметки заменяется правой линией, а вместо правой создается виртуальная линия, таким образом беспилотник съезжает с дороги направо. Этот маневр продолжается до тех пор, пока сплошная линия не пропадет из кадра. Теперь поворачиваем налево, пока вновь не увидим сплошную линию, дальше мы будем ехать вдоль ней, до тех пор, пока знак парковки не приблизится достаточно.

```
1 import cv2
2 from arduino import Arduino # класс из базового кода для общения с Arduino
3 from road_utils import * # H набор функций базового кода
4 import yolopy # библиотека для инференса моделей Yolo на NPU
5
6 CAR_SPEED = 1430 # начальная скорость автомобиля
7
8 # Задаем константы состояний
9 PARKING_SHIFT = "PARKING_SHIFT" # смещаемся на обочину дороги
10 PARKING_GO = "PARKING_GO" # движемся по обочине к парковочному месту
11 GO = "GO" # следуем по своей полосе движения
12 STOP = "STOP" # comouw na mecme13
14 LOST_RIGHT_LINE = False # флаг для отслеживания потери правой линии
15
16 STATE = GO # задаем начальное состояние
17 PREV_STATE = None # переменная для хранения предыдущего состояния
18
19 model_file = "yolov4-tiny_uint8.tmfile" # задаем путь к файлу модели YOLO
20 # загружаем модель детектора из файла
21 model = yolopy.Model(model_file, use_uint8=True, use_timvx=True, cls_num=10)
22 # задаем якоря для модели YOLO
23 model.set_anchors([18, 33, 33, 48, 25, 71, 58, 76, 40, 113, 87, 140]) # задаем
   → якорные точки для модели YOLO
24
25 cap = cv2. VideoCapture(\frac{1}{\text{dev}}video0') # инициализируем камеру
26 # Инициализация обмена данными с Arduino через UART
27 arduino = Arduino.find_connected_arduino(baudrate=115200, timeout=10, debug=True)
28
29 while True:
30 success, frame = cap.read() # читаем кадр с камеры
31 if not success: # если не удалось прочитать кадр, выходим из цикла
32 print("Can't open camera")
33 break
34
35 # приводим изображение к удобному для вычислений размеру
36 img = cv2.resize(frame, SIZE)
37 # бинаризуем изображение для поиска белых линий
38 binary = binarize2(img, THRESHOLD)
39 # извлекаем область перед колесами
40 perspective = trans_perspective(binary, TRAP, RECT, SIZE)
41 left, right = centre_mass(perspective) # получаем координаты левой и правой
       ,→ линии разметки
42
43 # обнаруживаем объекты на изображении с помощью модели YOLO
44 classes, scores, boxes = model.detect(img)
45
46 parking_sign_area = 0 # переменная для хранения площади знака парковки на
       ,→ изображении
47 # перебираем все обнаруженные объекты
48 for cls, score, box in zip(classes, scores, boxes):
```

```
49 if cls == 2: # если обнаружен знак парковки, то
50 parking_sign_area = box[2] * box[3] * 6bulangen ezo nnomadb
51
52 if STATE == GO: # если текущее состояние "движение по дороге" и
53 if parking_sign_area > 870: # площадь знака больше заданного порога
54 STATE = PARKING_SHIFT # переходим к мещению на обочину
55
56 if STATE == PARKING_SHIFT: # если текущее состояние "смещение на обочину" и
57 if right < SIZE[0]//2 + 10: # правая полоса дороги обнаружена
58 LOST_RIGHT_LINE = True # устанавливаем флаг потери правой линии
59
60 if not LOST_RIGHT_LINE: # если правая полоса дороги не потеряна
61 left = right # заменяем левую полосу правой
62 right = SIZE[0] - 10 # и создаем виртуальную правую полосу на краю
              ,→ изображения
63 else: # если правая полоса дороги потеряна
64 STATE = PARKING_GO # значит мы съехали на обочину и пора двигаться по
              → ней к парковочному месту
65
66 if STATE == PARKING_GO: # если текущее состояние "движение по обочине"
67 right = left + int(SIZE[0]*0.6) # создаем виртуальную правую линию
68 right = min(right, SIZE[0]) # проверяем чтобы она не вышла за край
           ,→ изображения
69 # если площадь знака парковки больше заданного порога
70 if parking_sign_area >= 5000:
71 STATE = STOP # переходим в состояние "остановка"
72 # считаем, что мы достаточно приблизились к знаку парковки и заняли
              ,→ парковочное место
73
74 # вычисляем отклонение центра дороги от центра кадра
75 err = 0 - ((left + right) // 2 - SIZE[0] // 2) # вычисляем ошибку положения
       ,→ автомобиля на дороге
76 if abs(right - left) < 100:
77 err = last_err
78 last_err = err
79
80 # преобразуем ошибку в угол поворота рулевых колес через ПД-регулятор
81 angle = int(90 + KP * err + KD * (err - last_err))
8283 # проверка на превышение допустимых углов поворота колес
84 if angle < 60:
85 angle = 6086 elif angle > 120:
87 angle = 120
88
89 # Если предыдущее состояние не равно текущему, то
90 if STATE != PREV_STATE:
91 print ("STATE:", STATE)
92 PREV STATE = STATE
93 # изменяем скорость в соответствии с новым состоянием
94 if STATE == GO:
95 arduino.set_speed(CAR_SPEED)
96 elif STATE == STOP:
97 arduino.stop()
9899 arduino.set_angle(angle) # устанавливаем угол поворота руля на Arduino
100
101 # Остановка автомобиля и разблокировка доступа к камере.
102 arduino.stop()
103 arduino.set_angle(90)
```
#### Преодоление перекрестка с неисправным светофором

Для преодоления перекрестка можно использовать один из алгоритмов разобраных во второй подзадаче. Но прежде, нужно определить какой сигнал подает исправный светофор. Исправный светофор подает сигнал машинам движущимся перпендикулярно направлению нашего движения. Поэтому когда светофор зажжет красный сигнал, мы можем пересекать перекресток.

Для решения этой задачи можно переобучить уже имеющийся детектор, обнарживать светофоры в профиль.

```
\overline{1}import cv2
   import numpy as np
\overline{2}3 from arduino import Arduino # класс из базового кода для общения с Arduino
   from road_utils import * # набор функций базового кода
\overline{4}import yolopy # библиотека для инференса моделей Yolo на NPU
\overline{5}\mathcal{L}CAR\_SPEED = 1430 # начальная скорость автомобиля
\overline{7}8
   # Задаем константы состояний
\overline{9}GO = "GO" # следуем по своей полосе движения
10STOP = "STOP" # 6echunombiŭ aemomo funa ocmano guna.11\,CROSS = "CROSS" # преодолеваем перекресток
12
13STATE = STOP # задаем начальное состояние "остановка"
14PREV_STATE = None # переменная для хранения предыдущего состояния
15
16# функция для переключения с алгоритма пересечения перекрестка на алгоритм
17→ следование по разметке
   def detect_road_begin(perspective):
18
        \overline{u} \overline{u}19
        Функция для детектирования боковых линий после пересечения перекрестка.
20
        Возвращает Ттие, если линии обнаружены.
21
        n n n
22
        # считаем число белых пикселей в нижней левой и нижней правой части
\overline{23}\rightarrow usofonomenis
        left_corner = np.sum(perspective[-50:, :perspective.shape[1] // 3])24right_corner = np.sum(perspective[-50:, perspective.shape[1] // 3 * 2:])
25
        # если пикселей больше определенного порога, то считаем линии разметки
26
        → детектированными
        if left_corner >= 170000 and right_corner >= 170000:
27
            return True
28else:
29return False
30^{\circ}31
32 model_file = "volov4-tiny_uint8.tmfile" # задаем путь к файлу модели YOLO
  # загружаем модель детектора из файла
33
34 model = yolopy.Model(model_file, use_uint8=True, use_timvx=True, cls_num=10)
   # задаем якоря для модели YOLO
35
   model.set_anchors([18, 33, 33, 48, 25, 71, 58, 76, 40, 113, 87, 140]) # задаем
36
    → якорные точки для модели YOLO
37
   cap = cv2. VideoCapture('/dev/video0') # инициализируем камеру
38
   # Инициализация обмена данными с Arduino через UART
39
  arduino = Arduino.find_connected_arduino(baudrate=115200, timeout=10, debug=True)
40
41
42 while True:
```

```
success, frame = cap.read() # читаем кадр с камеры
\overline{43}if not success: # если не удалось прочитать кадр, выходим из цикла
44
           print ("Can't open camera")
45break
46
47
        img = cv2. resize(frame, SIZE) # приводим изображение к удобному для
48
        → вычислений размеру
       binary = binarize2(img, THRESHOLD) # бинаризуем изображение для поиска белых
49\rightarrow линий
       perspective = trans_perspective(binary, TRAP, RECT, SIZE) # извлекаем область
50⇔ перед колесами
       left, right = centre_mass(perspective) # получаем координаты левой и правой
51→ линии разметки
52
        # обнаруживаем объекты на изображении с помощью модели YOLO
53classes, scores, boxes = model.detect(img)
54
55t1<sup>detected</sub> = False # \phiлаг обнаружения светофора</sup>
56t1 frame = None # \psiчасток кадра со светофором
57# перебираем все обнаруженные объекты
58for cls, score, box in zip(classes, scores, boxes):
59
            if cls == 9: # если обнаружен светофор, то
60
                61
                tl_detected = True # выставляем соответствующий флаг
62
               t1_frame = img[y:y+h, x:x+w] # вырезаем светофор из изображения
63
64
       if STATE == STOP: # если состояние "Остановка", то
65
            if tl_detected: # проверяем обнаружен ли светофор
66
                # если обнаружен, то вырезаем из изображения верхнюю треть
67
68
                # именно в ней находится красный сигнал светофора
               red\_frame = t1\_frame[:tl\_frame.shape[0]/3, :]69
                # суммируем значение всех пикселей в интересующей нас области
70brightness = np.sum(red-frame)71
72if brightness > 290000: # если оно больше порогового значения, то
                    STATE = CROSS # считаем красный свет зажженным и переходим в
73
                    # состояние преодоления перекрестка.
7475
            # вычисляем отклонение центра дороги от центра кадра
76
           err = 0 - ((left + right) // 2 - SIZE[0] // 2) # 6bluicnsen oullogy
77
            → положения автомобиля на дороге
            if abs(right - left) < 100:
78
               err = last_error79
           last_error = err8081
       if STATE == CROSS: # если мы проезжаем перекресток по прямой, то
82
           if detect_road_begin(perspective): # проверяем нет ли впереди линий
83
            → разметки
               STATE = GO # если есть, значит мы проехали перекресток и
84# нужно переключиться на алгоритм следования по разметке
858687# вычисляем положение полосы движения,
88
            # в которую собираемся попасть после проезда перекрестка
89
            # положение полосы движения совпадает с самыми темными стольцами пикселей
90
           bin = np-flip(binary, axis=0)Q<sub>1</sub>92
           hist = np. argmax(bin, axis=0)93
            # выбираем 30 столбцов, которые в большинстве своем больше среднего
94
           pull_size = np.max(hist) / np_mean(hist)95
           if pull_size >= 1.6: # 1.696
```

```
97 pull_size = int(50 * pull_size)
98 else:
99 pull_size = 30100
101 # Вычисляем индексы самых темных столбцов
102 ind_max_elem = np.argsort(hist)[-pull_size:]
103 # Вычисляем отклонение самых темных столбцов от центра кадра
104 err = (bin.shape[1] // 2) - int(np_mean(ind_max_elem))105
106 # преобразуем ошибку в угол поворота рулевых колес через ПД-регулятор
_{107} angle = int(90 + KP * err + KD * (err - last_error))108
109 # проверка на превышение допустимых углов поворота колес
110 if angle < 60:
111 angle = 60112 elif angle > 120:
113 angle = 120114
115 # Если предыдущее состояние не равно текущему, то
116 if STATE != PREV_STATE:
117 print ("STATE:", STATE)
118 PREV_STATE = STATE
119 # изменяем скорость в соответствии с новым состоянием
120 if STATE in (GO, CROSS):
121 arduino.set_speed(CAR_SPEED)
122 elif STATE == STOP:
123 arduino.stop()
124
125 arduino.set_angle(angle) # устанавливаем угол поворота руля на Arduino
126
127 # Остановка автомобиля и разблокировка доступа к камере.
128 arduino.stop()
129 arduino.set_angle(90)
130 cap.release()
```
#### Взаимодействие с пешеходами и знаком дорожного движения «Пешеходный переход»

И пешеходов, и знак дорожного перехода можно детектировать и по площади объекта определить далеко объект или близко. Но как отличить пешехода на дороге от пешехода на обочине дороги? Можно выделить область на изображении и проверять попадает в нее пешеход или нет. Однако это сработает для дороги с постоянной кривизной. В случае изменения кривизны дорога и выделенная нами область перестанут совпадать.

При движении по дороге необходимо смещать область вместе с изменением кривизны дороги. Алгоритм движения по разметке рассчитывает угол поворота рулевых колес в зависимости от того, куда уходит дорога. Угол поворота рулевых колес связан с кривизной дороги и может служить для нас маркером того, насколько дорога поворачивает. Чем сильнее поворачивает дорога, тем сильнее нам нужно смещать область для поиска пешеходов. Не обязательно смещать всю область, можно смещать только ей часть.

В приведенном ниже примере для поиска пешеходов на проезжей части используется трапеция. Положение двух вершин трапеции рассчитывается каждый раз заново и зависит от угла поворота рулевых колес.

```
1 import cv2
\overline{2}3 # shapely - библиотека для работы с сложными геометрическими фигурами
4 from shapely.geometry import Point
5 from shapely.geometry.polygon import Polygon
 6
7 from arduino import Arduino # класс из базового кода для общения с Arduino
s from road_utils import * # набор функций базового кода
9 import yolopy # библиотека для инференса моделей Yolo на NPU
10
11 # Параметры трапеции - области обнаружения пешеходов
12 PD UP = 0.35
13 PD_DOWN = 0.15
14 PD_H = 0.65
15 PD_H_INV = 1 - PD_H
16 X_OFFSET = 0
17 Y_OFFSET = 0
18 WIDTH_COEFF = 0
19
20 CAR_SPEED = 1430 # начальное значение скорости
21 CAR_SPEED_SLOW = 1440 # значение пониженной скорости
22
23 # Задаем константы состояний
24 GO = "GO" # следуем по своей полосе движения
25 GO_SLOW = "GO_SLOW" # движемся с пониженной скоростью
26 STOP = "STOP" # беспилотный автомобиль остановился
27
28 STATE = GD # задаем начальное состояние
29 PREV_STATE = None # переменная для хранения предыдущего состояния
30
31 model_file = "yolov4-tiny_uint8.tmfile" # aадаем путь к файлу модели YOLO
32 # загружаем модель детектора из файла
33 model = yolopy.Model(model_file, use_uint8=True, use_timvx=True, cls_num=10)
34 # задаем якоря для модели YOLO
35 model.set_anchors([18, 33, 33, 48, 25, 71, 58, 76, 40, 113, 87, 140]) # задаем
   ,→ якорные точки для модели YOLO
36
37 cap = cv2.VideoCapture('/dev/video0') # инициализируем камеру
38 # Инициализация обмена данными с Arduino через UART
39 arduino = Arduino.find_connected_arduino(baudrate=115200, timeout=10, debug=True)
40
41 while True:
42 STATE = GO
43 success, frame = cap.read() # читаем кадр с камеры
44 if not success: # если не удалось прочитать кадр, выходим из цикла
45 print("Can't open camera")
46 break
47
48 img = cv2.resize(frame, SIZE) # приводим изображение к удобному для
       ,→ вычислений размеру
49 binary = binarize2(img, THRESHOLD) # бинаризуем изображение для поиска белых
       ,→ линий
50 perspective = trans_perspective(binary, TRAP, RECT, SIZE) # извлекаем область
       ,→ перед колесами
51 left, right = centre_mass(perspective) # получаем координаты левой и правой
       ,→ линии разметки
52
53 # вычисляем отклонение центра дороги от центра кадра
54 err = 0 - ((left + right) // 2 - SIZE[0] // 2) # вычисляем ошибку положения
       ,→ автомобиля на дороге
```

```
if abs(right - left) < 100:
55err = last_error56
        last_error = err5758
        # преобразуем ошибку в угол поворота рулевых колес через ПД-регулятор
59
        angle = int(90 + KP * err + KD * (err - last_error))60
61
         # обнаруживаем объекты на изображении с помощью модели YOLO
62
        classes, scores, boxes = model.detect(img)
63
64
        \text{peds} = [] # инициализация списка для хранения координат центров пешеходов
65
        ped_areas = [] # инициализация списка для хранения площадей пешеходов
66
        ped\_sign\_areas = [] # инициализация списка для хранения площадей знаков
67
         → "Пешеходный переход"
68
        # перебираем все обнаруженные объекты
69
        for cls, score, box in zip(classes, scores, boxes):
70if cls == 9: # если обнаружен светофор, то
71x, y, w, h = box # сохраняем параметры ограничивающей рамки и
72
                 tl_detected = True # выставляем соответствующий флаг
73
                 tl_frame = img[y:y + h, x:x + w] # subpesaem csemo\phiop us usobpaxenus
74
75# перебираем все обнаруженные объекты
76
        for cls, score, box in zip(classes, scores, boxes):
77
             if cls == 0: # если обнаружен пешеход, то
78
                 79
                 xc = x + w // 2 # вычисляем координаты центра объекта
80
                 yc = y + h // 2\overline{81}peds.append((xc, yc)) # добавляем центр пешехода в список
\Omega83
                 ped_{a}reas.append(w * h) # добавляем площадь пешехода в список
84
            if cls == 4: # если класс объекта - знак "Пешеходный переход"
\Omega86
                 х, у, w, h = box # сохраняем параметры ограничивающей рамки и
87ped\_sign\_areas.append(w * h) # добавляем площадь пешехода в список
88
        # проверяем площади пешеходов,
89# если площадь больше определенного порога то считаем,
90
        # что пешеход близко и нужно снизить скорость
91
        for area in ped_areas:
Q<sub>2</sub>if area > 1000:
Q<sub>2</sub>STATE = GO_SLOW # установка состояния "движение с ограниченной
94
                    скоростью"
                 \hookrightarrow95# Проверяем площадь знака "Дорожный переход", если она превышает порог, то
96
         → знак близко и
        # нужно снизить скорость
97
        for area in ped_sign_areas:
98
            if area > 800:
99STATE = GO_SLOW # установка состояния "движение с ограниченной
100\rightarrow \cos\theta \cos\theta"
101
        # трапеция для поиска пешеходов - область изменяющаяся вместе с кривизной
102
         \rightarrow dopozu.
        # трапеция соответствует проезжей части. Если в трапеции оказывается пешеход,
103
        # Нужно немедленно остановиться, пока пешеход не покинет проезжую часть
104105
        # вычисляем смещение трапеции на основе угла поворота колес, зависящего от
         ⇔ кривизны дороги
        X_OFFSET = -int(abs(\text{angle} - 90) * 4.5)106
        Y_OFFSET = int(abs(angle - 90) * 1.2)
107
        WIDTH_COEFF = int(abs(\text{angle} - 90)*2.3)108
```

```
109110
         ped_h, ped_w = img.shape[:2] # \epsilonbicoma u wupuha \kappa a \partial p a111112
         # создание списка вершин трапеции для обнаружения пешеходов
113
         ped_zone_lst = [114
             [PD_DOWN * ped_w, ped_h],
115
             [PD_UP * ped_w + X_OFFSET - WIDTH_COFF, PD_H_INV * ped_h + Y_OFFSET],116
             [ped_w - PD_UP * ped_w + X_OFFSET + WIDTH_COFF,117
                                                             PD_H_INV * ped_h + Y_OFFSET],118
             [\text{ped_w - PD_DOWN * ped_w, ped_h}]\119
         # создание многоугольника на основе списка вершин трапеции
120ped_zone = Polygon(ped_zone_lst)
121122
123
         # проверка каждого пешехода на нахождение внутри трапеции
         for xc, xy in peds:
124
             ped\_center = Point(xc, xy) # создание точки, совпадающей с центром
125
             \rightarrow newexoda
             if ped_zone.contains(ped_center): # проверка вхождения точки в
126
             \rightarrow многоугольник (трапецию)
                 STATE = STOP # останавливаемся, если пешеход в трапеции
127
128
         # проверка на превышение допустимых углов поворота колес
129
         if angle < 60:
130
             angle = 60131
         elif angle > 120:
132
             angle = 120133
134
         # Если предыдущее состояние не равно текущему, то
1.35136
         if STATE != PREV STATE:
             print ("STATE:", STATE)
137
             PREV STATE = STATE
138
139
             # изменяем скорость в соответствии с новым состоянием
             if STATE == GO:
140
                 arduino.set_speed(CAR_SPEED)
141
             elif STATE == GO\_SLOW:
142arduino.set_speed(CAR_SPEED_SLOW)
143
             elif STATE == STOP:
144
                 arduino.stop()
145
146arduino.set_angle(angle) # устанавливаем угол поворота руля на Arduino
147
```
### $I$ Подзадачи сортировочного хаба (СХ)

#### Перемещение указанного груза из зоны разгрузки в захват квадрокопте $pa$

Самый надежный способ решения этой подзадачи обучить нейросетевой детектор для обнаружения грузов и классификатор для определения маркировки грузов. Однако этот способ самый трудозатратный, быстрее и проще написать алгоритм, использующий бинаризацию, контурный анализ и анализ бинарных масок. Условия освещения в сортировочном хабе такие, что цвет объектов практически не изменяется в течение лня.

В представленном ниже алгоритме сначала детектируются грузы. Поиск контуров грузов проводится на бинарной маске, где пиксели фона стали черными, а грузы и маркировки белыми. Изображение груза с маркировкой преобразуется в горизонтально ориентированный квадрат.

После этого на маркировке проводится поиск полосы, наиболее приближенной к краю изображения. Эта полоса та, с которой нужно начинать чтение маркировки она всегда самая ближняя к краю изображения. Определив к какому именно краю изображения ближе всего первая полоса, можно понять, насколько градусов нужно повернуть изображение, чтобы маркировка читалась слева на право, а полосы били расположены вертикально. Когда маркировка расположена таким образом, зная центр одной полосы можно найти остальные смещением по горизонтали. В окрестности центров полос проводится анализ бинарных масок и вычисляется цвет каждой полосы, соответственно и символ, который полоса кодирует.

Все найденные на изображении грузы обводятся прямоугольником и около выводится их маркировка.

```
1 import cv22 import numpy as np
3
4 # Задаем координаты углов квадрата,
5 # в который будем преобразовывать прямоугольное изображение найденных грузов
6 sdr = np.float32([0, 0],7 \t\t [300, 0],8 [0, 300],
9 [300, 300]])
10
11 font = cv2. FONT_HERSHEY_COMPLEX # шрифт для надписей на изображении
12
13 cap = cv2. VideoCapture(0) # Инициализация работы с камерой
14
15 while i < 20: # цикл обработки первых 20 кадров
16 ret, frame = cap.read() # чтение кадра с камеры
17 if not ret:
18 break
19
20 img = cv2.resize(frame, (480, 400)) # изменяем размер изображения
21 img = img[:250, :] # оставляем изображение только зоны разгрузки
22 # переводим изображение в HSV формат
23 hsv_img = cv2.cvtColor(img, cv2.COLOR_BGR2HSV)
24 # зона разгрузки имеет преимущественно черный цвет
25 # бинаризуем изображение так, чтобы грузы и цветные полосы стали белыми,
26 # а фон стал черным
27 black_m = cv2.inRange(img, (55, 55, 55), (255, 255, 255))
28 # бинаризуем HSV-изображение так, чтобы цветные полосы стали черными,
29 # а фон и грузы белым
30 binimg = cv2.inRange(hsv_img, (0, 0, 0), (255, 140, 255))
31 # находим пересечение масок, на нем останутся только очертания грузов
32 binimg = cv2.bitwise_and(bining, black_m)33 # ищем на изображении контуры
34 contours, _ = cv2.findContours(binimg, cv2.RETR_TREE, cv2.CHAIN_APPROX_SIMPLE)
35 # сортируем контуры по убыванию площади
36 contours = sorted(contours, key=cv2.contourArea, reverse=True)
37
38 # Создаем списки для хранения координат центров уже обнаруженных грузов
39 \times \text{coordinates} = []40 y_coordinates = []
41
42 # Перебираем все обнаруженные контуры и проверяем,
43 # соответствует ли их размер заданным параметрам для груза
44 for j in range(len(contours)):
45 (x, y, w, h) = cv2.boundingRect(contours[j])
```

```
46 # Высота и ширина контура должны лежать в определенных пределах и
47 # не сильно отличаться друг от друга, т.е. быть близким к квадрату
48 if 25 < w < 60 and 25 < h < 60 and abs(w - h) \leq 7:
49 # Устанавливаем флаг, обнаружения груза
50 # Если контур соответствует уже детектированному грузу, то флаг = True
51 same = False
52 # сравниваем координаты "центра" контура с
53 # координатами "центров" уже обнаруженных грузов
54 for ii in range(len(x_coordinates)):
55 if abs((x + w // 2) - x_coordinates[ii]) < 10 and /
56 abs((y + h // 2) - y_coordinates[ii]) < 10:
57 # если центры ближе 10 пикселей по вертикали и
58 # ближе 10 пикселей по горизонтали, то
59 # контур указывает на уже обнаруженный груз
60 same = True # выставляем соответствующий флаг
61 break # прекращаем перебор координат уже найденных грузов
62
63 # Если контур указывает на ранее не обнаруженный груз, то
64 # распознаем его маркировку.
65 if not same:
66 # сохраняем координаты центра груза
67 \quad x \quad x \quad \text{coordinates.append}(x + w // 2)68 y_coordinates.append(y + h // 2)
69
70 # Находим минимальный прямоугольник, описывающий контур.
71 # Он может быть наклонен!
r_2 rect = cv2.minAreaRect(contours[j])
73
74 # получаем координаты верши прямоугольника
75 # координаты преобразуются для передачи в функцию
76 # вычисления матрицы преобразования
77 box = cv2.boxPoints(rect)
78 box = np.int0(box)
79 box = list(box)
80 box[2], box[3] = box[3], box[2]81 box = np.float32(box)
82 # преобразуем прямоугольник в квадрат, для этого
83 # вычисляем матрицу преобразования
84 mm = cv2.getPerspectiveTransform(box, sdr)
85 # применяем матрицу к изображению, на выходе получаем
86 # горизонтально ориентированное изображение груза
87 marker = cv2.warpPerspective(img, mm, (300, 300),
88 flags=cv2.INTER_LINEAR)
89
90 # Создаем несколько масок бинаризации для
91 # каждого возможного цвета полос маркировки, кроме черного
92 # Маска - бинаризованное изображение, где белые пиксели
93 # соответствую конкретному цвету
94
95 # для красных полос
96 red_mask = cv2.inRange(marker, (0, 0, 140), (90, 110, 255))
97 # для зеленых полос
98 green_mask = cv2.inRange(marker, (50, 110, 0), (180, 255, 90))
99 # для синих полос
100 blue_mask = cv2.inRange(marker, (180, 90, 0), (255, 210, 100))
101 # для белых полос
102 white_mask = cv2.inRange(marker, (230, 230, 230), (255, 255, 255))
103
104 # объединяем все маски, на результирующем изображении
105 * * белые пиксели соответствуют полосам маркировки
```

```
106 mask = cv2.bitwise_or(green_mask, red_mask)
107 mask = cv2.bitwise_or(blue\_mask, mask)108 mask = cv2.bitwise_or(white_mask, mask)
109
110 # на объединении масок ищем контуры
111 contours1, _ = cv2.findContours(mask, cv2.RETR_TREE,
112 cv2.CHAIN_APPROX_SIMPLE)
113 # сортируем контуры по убыванию площади
114 contours1 = sorted(contours1, key=cv2.contourArea, reverse=True)
115
116
117 min dist = 300 # переменная для хранения минимальной
118 # дистанции от центра полосы до края изображения
119
120 # Перебираем все найденные контуры, подходящие под размер
121 # полосы и вычисляем координаты центра самой
122 # приближенной к краю изображения полосы
123
124 # Эта полоса - кодирует первый символ маркировки,
125 # чтение нужно начинать с нее
126 for k in range(len(contours1)):
127 # получаем координаты угла ограничивающего контур
128 # прямоугольника, его ширину и высоту
129 (x1, y1, w1, h1) = cv2.boundingRect(contours1[k])
130 * * контур полосы должен быть больше определенного размера
131 if (w1 > 40 and h1 > 40):
cx = x1 + w1 // 2 # вычисляем координаты центра полосы
133 cy = y1 + h1 // 2 # \mu Mapkupoeku no x u y
134 # определяем минимальную дистанцию от центра полосы до
135 # стороны изображения
136 dist = min(cx, cy, 300 - cx, 300 - cy)137
138 # если полоса ближе всех к краю изображения, то
139 if min_dist > = dist:
140 min_dist = dist # обновляем минимальную дистанцию,
141 cx_{\text{min}} = cx # сохраняем координаты центра
142 су\text{cylmin} = \text{cyl} # полосы по хи у
143
144
145 # Поворачиваем изображение груза так, чтобы маркировка
146 # читалась слева направо
147 # Вместе с изображением груза поворачиваем все соответствующие
148 # маски для полос разного цвета
149
150 # Если расстояние от центра полосы до левого края изображения
151 # меньше чем расстояние до остальных краев,
152 if cx\_min < cy\_min and cx\_min < 300 - cx\_min153 and cx_{\text{min}} < 300 - cy_{\text{min}}:
154 \# mo изображение не нижно поворачивать
155 155 new cx = cx_min # сохраняем координаты центра первой полосы
156 new_cy = cy_min
157 # Если расстояние от центра полосы до верхнего края
158 # изображения меньше чем расстояние до остальных краев,
159 elif cy_min < cx_min and cy_min < 300 - cx_min and /
160 cy_min < 300 - cy_min:
161 # то поворачиваем изображение на 90 градусов
162 # против часовой стрелки
163 marker = cv2.rotate(marker, cv2.ROTATE_90_COUNTERCLOCKWISE)
164 red_mask = cv2.rotate(red_mask,
165 cv2.ROTATE_90_COUNTERCLOCKWISE)
```
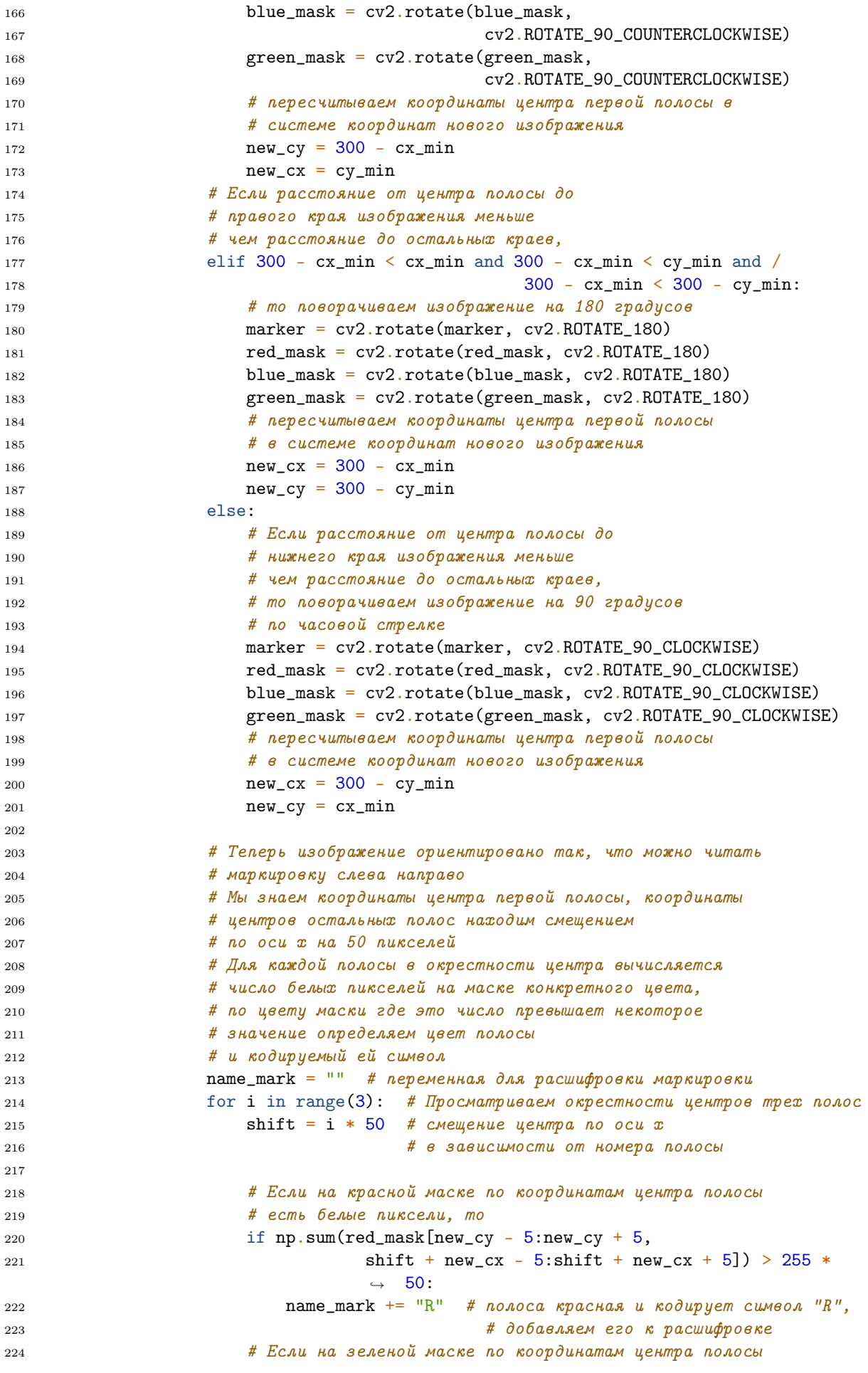

```
225 # есть белые пиксели, то
226 elif np.sum(green_mask[new_cy - 5:new_cy + 5,
227 shift + new_cx - 5:shift + new_cx + 5]) > 50:
228 name_mark += "G" # полоса зеленая и кодирует символ "G",
229 # добавляем его к расшифровке
230 # Если на синей маске по координатам центра полосы
231 # есть белые пиксели, то
232 elif np.sum(blue_mask[new_cy - 5:new_cy + 5,
233 shift + new_cx - 5:shift + new_cx + 5]) > 50:
234 name_mark += "B" # полоса синяя и кодирует символ "B",
235 # добавляем его к расшифровке
236 else: # Если на масках не обнаружилось белых пикселей,
237 пате_mark += "0" # значит полоса белая или черная -
238 \mu \kappaodupyem "0",
239 # добавляем его к расшифровке
240
241 # Отмечаем на изображении обнаруженный груз прямоугольником
242 cv2.rectangle(img, (x, y), (x + w, y + h), (0, 0, 255), 2)
243 # добавляем над прямоугольником подпись соответствующую
244 # расшифровке маркировки груза
245 cv2.putText(img, name_mark, (x + 1, y - 4),
246 font, 0.5, (0, 0, 255))
247
248 key = cv2.waitKey(0) # 6локирующее чтение нажатой пользователем клавиши
249 if key == ord('q'): # Ecau нажата клавиша "q"
250 cv2.destroyAllWindows() # Уничтожаем все открытые программой окна
251 break # Выходим из цикла обработки кадров и завершаем работу программы
```
#### Перемещение указанного груза из зоны разгрузки в захват квадрокоптера и распределение оставшихся грузов по накопителям

Если первая подзадача решена так, как показано в предыдущем примере, то для решения второй задачи остается добавить совсем немного программного кода.

Как только мы детектировали груз и распознали его маркировку, можно сразу определить под какое из условий задачи она попадает.

Вместо того, чтобы выводить надпись на изображение.

```
if key == ord('q'): # Ecau нажата клавиша "q"
   cv2.destroyAllWindows() # Уничтожаем все открытые программой окна
   break # Выходим из цикла обработки кадров и завершаем работу программы
```
Добавляем проверку на соответствие одному из условий.

# Отмечаем на изображении обнаруженный груз прямоугольником  $cv2. \text{rectangle}(\text{img}, (x, y), (x + w, y + h), (0, 0, 255), 2)$ # если маркировка составлена из двух символов, значи один из них повторяется if  $len(set(name_max)) == 2$ : # добавляем над прямоугольником подпись "1\_маркировка" cv2.putText(img,  $"1" +$  name\_mark,  $(x + 1, y - 4)$ , font, 0.5, (0, 0, 255)) # если маркировка начинается с "0", то elif name\_mark.startswith("0"): # добавляем над прямоугольником подпись "2\_маркировка" cv2.putText(img,  $"2-" + name_matrix, (x + 1, y - 4), font, 0.5, (0, 0, 255))$ 

```
# если маркировка не содержит "G", то
elif "G" not in name_mark:
   # добавляем над прямоугольником подпись "3_маркировка"
   cv2.putText(img, "3-" + name_matrix, (x + 1, y - 4), font, 0.5, (0, 0, 255))else: # груз не подошел под предыдущие условия
   # добавляем над прямоугольником подпись "LIFT_маркировка"
   cv2. putText(img, "LIFT_" + name_mark, (x + 1, y - 4), font, 0.5, (0, 0, 255))
```
#### Подзадачи квадрокоптера

#### Выполнить захват груза и перелет с грузом на здание № 1

Квадрокоптер определяет свои координаты по ультразвуковой системе позиционирования, для участников взаимодействие с ней аналогично работе с GPS. Участники знают трехмерные координаты квадрокоптера в каждый момент времени, однако координаты определяются с погрешностью ±20 см. Участники управляют перемещением квадрокоптера, задавая координаты точки, в которую квадрокоптер должен прилететь.

Участники заранее не знают координаты точек, составляющих маршруты перелета. Определить эти координаты можно множеством способов. Наиболее технически верный — пронести квадрокоптер по полигону и в каждой точке маршрутов собрать несколько значений трехмерных координат. Проанализировав статистические данные, можно вывести наиболее вероятные значения координат точек, в программе необходимо указывать именно их.

Взаимодействие между бортовым компьютером и полетным контроллером квадрокоптера реализовано через обмен управляющими командами и событиями. Наиболее сложная часть написания программы автономного полета, заключается в организации функции обработчика событий, отслеживания последовательности наступления событий и отправки управляющих команд. Если обработчик событий реализован не верно, то поведение квадрокоптера непредсказуемо.

Дополнительная сложность — зажечь светодиодную подсветку тем цветом, который соответствует получателю груза. Цвет должен быть вычислен исходя из входных данных, получаемых участниками перед начало полета: двух пиктограмм и их взаимного расположения.

Ниже приведен код, выполняющий данную подзадачу.

```
1 #!/usr/bin/env python3
2 # -*-<i>coding</i>: <math>utf - 8</math> - *3
4 import rospy
5 from gs_flight import FlightController, CallbackEvent
6 from gs_board import BoardManager
7 from gs_module import CargoController
8
9 rospy.init\_node("task\_one") # инициализируем ноду
10
11 # массив с координатами точек, составляющих маршрут
12 coordinates = [13 [3.83, 3.28, 1.5],
14 [3.1, 3.28, 1.5],
```

```
[3.1, 3.9, 1.5],15[2.2, 3.9, 1.5]16
   \mathbf{1}1718
   run = True # переменная, отвечающая за работу программы
19
   position_number = 0 # счетчик пройденных точек
20
21# список возможных пиктограмм
22
   pictogram_names = ["eye", "brain", "map", "battery"]
2324
   # задаем цвета, соответсвующие подразделениям получателям груза
25# индекс кортежа в списке соответствует намеру получателя
26
   # Т.е первый элемент соответвует первому элементу в списке recipient_names
27
   colors = [28
        (0.0, 0.0, 255.0),
29
        (0.0, 255.0, 0.0),
30
        (255.0, 0.0, 255.0),
\overline{31}(255.0, 0.0, 0.0)32
   \overline{1}33
34# задаем таблицу соответствия пиктограмм и получателя груза
35
    # -1 - комбинации не существует
36
   # остальные числа - номера получателя груза
37
   picture = [
38
        [3, 3, 2, -1],39
        [3, 1, 1, -1],40
        [2, 1, 2, 4],41
        [-1, -1, 4, 4]42\overline{1}4344# ввод первой пиктограммы
45image1 = 1\overline{AB}# вводим название пиктограммы, пока не будет совпадения с возможными именами
47
    ⇔ пиктограмм
   while pictogram_names.count(image1) == 0:
48
        print ("Enter first image name:")
49
        image1 = input() # ввод названия первой пиктограммы
50
51# ввод второй пиктограммы
52
   image2 = 1153# вводим название пиктограммы, пока не будет совпадения с возможными именами
54\rightarrow nukmozpamm
   while pictogram_names.count(image2) == 0:
55
        print ("Enter second image name:")
56
        image2 = input() # ввод названия второй пиктограммы
5758
   # ввод взаимного расположения пиктограмм
59
   direction = 1160 -while (direction != 'v') and (direction != 'h'): # samuma om n \neq 0 \neq 061
        print("Enter direction:")
62
        direction = input() # 600 H 600 H 200 H 200 H 300 H 300 H 300 H 300 H 300 H 300 H 300 H 300 H 300 H 300 H 300 H 300 H 300 H 300 H 300 H 300 H6364
    current\_recipient = -165
    image1_index = pictogram_names.index(image1) # получаем индекс первой пиктограммы
66
   image2_index = pictogram_names.index (image2)# получаем индекс второй пиктограммы
67
68
69
   # в зависимости от заданного направления находим номер текущего получателя груза
   if direction == 'h':
70
        current_recipient = pictogram2recipient[image1_index][image2_index]
71
   elif direction == 'v':
72
```

```
current_recipient = pictogram2recipient[image2_index][image1_index]
73
74
    # если заданная комбинация существует, то
75# конвертируем номер получателя в индекс списка цветов, соответствующего этому
76
    \rightarrow получателю
    # если заданная комбинация не существует, выходим из программы,
77# поскольку оператор ввел несуществующую комбинацию
78
    if current_recipient != -1:
79
         current\_recipient -= 180\overline{81}else:
         exit()8283
    current_color = colors[current_recipient] # запоминаем текущий цвет индикации
84
85
    # функция, включающая мигание индикации
86
    # входные данные: цвет и интервал мигания
87
    def indication(color, time):
88
        global cargo
89
         # мигаем несколько раз
90
         # сколько раз мигаем, не важно, главное, чтобы интервал совпадал с условием
Q<sub>1</sub>\rightarrow a\partial auu
         for \angle in range(5):
92
             cargo.changeAllColor(*color) # устанавливаем цвет светодиодов
93
             rospy.sleep(time) # включаем светодиоды на time секунд
94
             cargo.changeAllColor() # выключаем светодиоды
95
                                 # выключаем светодиоды на time секунд
             rospy.sleep(time)
96
97
    # функция обработки событий Автопилота
98
    def callback(event):
\alphaglobal ap
100
         global run
101
         global cargo
102103
         global coordinates
104
        global position_number
        global current_color
105
106event = event.data107
         # блок обработки события запуска двигателя
108
         if event == CallbackEvent.ENGINES_STARTED:
109110
             ар. takeoff () # отдаем команду взлета
111# блок обработки события завершения взлета
112
         elif event == CallbackEvent.TAKEOFF_COMPLETE:
113
             position_number = 0 # обнуляем счетчик точек в маршруте
114
             indication (current_color, 4) # производим индикацию
115
             # отдаем команду полета в точку
116
             ap.goToLocalPoint(coordinates[position_number][0],
117
                                   coordinates [position_number] [1],
118coordinates [position_number] [2])
119
120# блок обработки события достижения точки
121
         elif event == CallbackEvent. POINT_REACHED:
199
             position_number += 1 # увеличиваем значение счетчика точек
123
             #сравниваем число точек в маршруте с номером текущей точки
124
             if position_number \langle len(coordinates):
125126
                  # отдаем команду полета в точку
127
                 ap.goToLocalPoint(coordinates[position_number][0],
                                       coordinates [position_number] [1],
128
                                       coordinates [position_number] [2])
120else:
130
```

```
131 ap.landing() # отдаем команду посадки
132
133 # блок обработки события приземления
134 elif event == CallbackEvent.COPTER_LANDED:
135 run = False # прекращаем программу
136
137 board = BoardManager() # создаем объект бортового менеджера
138 ap = FlightController(callback) # создаем объект управления полетом
139 cargo = CargoController() # создаем объект управления модулем магнитного захвата
140
141 once = False # переменная, отвечающая за первое вхождение в начало программы
142
143 # цикл работает, пока ROS включен или пока переменная run равна True
144 # цикл необходим для того, чтобы можно было получать события от автопилота
145 while not rospy.is_shutdown() and run:
146 if board.runStatus() and not once: # проверка подключения RPi к Пионеру
147 сагдо.on() # включаем магнитный захват
148 ap.preflight() # отдаем команду выполнения предстартовой подготовки
149 once = True
150 pass
```
#### Верифицировать графическую метку, соответствующую подразделениюполучателю груза

Для успешного выполнения задачи необходимо было модернизировать программу из прошлой задачи так, чтобы при окончании полета к зданию №1 квадрокоптер взлетел на высоту, достаточную для верификации всех пиктограмм на крыше. Для этого в список coordinates добавим еще один элемент, который будет совпадать с координатами последней точки из предыдущей подзадачи, однако координата  $Z$  будет равна 2 метра. 2 метра — высота относительно пола, достаточная для верификации всех пиктограмм на крыше, данная величина может быть и больше. Таким образом, измененный список будет выглядеть так.

```
# массив с координатами точек, составляющих маршрут
coordinates = [
    [3.83, 3.28, 1.5],
    [3.1, 3.28, 1.5],
    [3.1, 3.9, 1.5],
    [2.2, 3.9, 1.5],
    [2.2, 3.9, 2.0]
]
```
После чего необходимо произвести верификацию пиктограмм и из полученных данных выбрать комбинацию пиктограмм, которая соответствует заданной паре. Для детектирования пиктограмм необходимо было использовать нейросетевой детектор. Одним из способов решения задачи является использование классификатора Yolo-tiny. Основная сложность задачи в том, что пиктограмма может иметь любой из 4-х цветов подложки. Чтобы нейросетевой детектор правильно обучился, необходимо бинаризовать изображения для обучения. Например, можно было бинаризовать изображение по порогу. Ниже приведена функция бинаризации изображения:

import cv2

```
def binarization(frame):
    # переводим изображение в градации серого и бинаризуем
    frame = cv2.cvtColor(frame, cv2.COLOR_BGR2GRAY)
    \Box, frame = cv2.threshold(frame, 90, 255, 0)
    return frame
```
Применяя эту функцию к изображениям, полученным с камеры, необходимо было собрать датасет для обучения, а также обрабатывать все кадры перед детектированием.

Ниже приведена функция загрузки модели.

```
# загрузка и настройка нейросетевого детектора
def load_model():
    # загружаем из файлов весовые коэффициенты и конфигурацию сети
    net = cv2.dnn.readNet("volov4-tiny.weights", "volov4-tiny.cfg")model = cv2.dnn_DetectionModel(net) # создаем объект, связанный с
    → загруженными нами данными
    # указываем размер обрабатываемого сетью изображения и необходимость
    \rightarrow нормировать значения пикселей на 255
    model.setInputParams(size=(640, 480), scale=1 / 255)
    return model
```
После детектирования моделью всех пиктограмм необходимо восстановить пространственное расположение пиктограмм. Если модель обучена достаточно хорошо, то на снимке крыши будет найдено ровно 16 пиктограмм. Самый простой способ восстановить расположение пиктограмм - это отсортировать все центры по возрастанию сначала по  $Y$  координате, потом  $X$  координате, после чего преобразовать одномерный массив в двумерный размером 4 на 4. Одновременно с этим необходимо восстановить пространственное расположение индексов классов в такой же лвумерный массив. Ниже приведена функция детектирования пиктограмм.

```
import numpy as np
# порог уверенности детектора в обнаружении объекта
CONFIDENCE_THRESHOLD = 0.5# IoU для подавления множественного детектирования одного и тоже объекта
NMS THRESHOLD = 0.4# функция, обнаруживающая на изображении пиктограммы
def detect_pictogramms(model, frame):
    # Получаем результаты детектирования от сети
    classes, _, boxes = model.detect(frame, CONFIDENCE_THRESHOLD, NMS_THRESHOLD)
    # нейронная сеть выдает двумерный массив classes,
    # последнее измерение - индексы классов по возрастанию вероятности,
    # самый первый элемент - объект максимально вероятного класса
    classes = [c1[0] for cl in classes] # ucnoAnswer month ezo
    # создаем массив центров
    # для удобства обращения по индексам сначала добавляем Y, потом X
    centers = \lceilfor box in boxes:
```

```
start_x, start_y, end_x, end_y = box
   center_x = (end_x - start_x) // 2 + start_x
    center_y = (end_y - start_y) // 2 + start_y
    centers.append((center_y, center_x))
# сортируем массив центров по Y
# свою сортровку необходимо написать, чтобы одновременно сортировались и
,→ индексы классов
for i in range(len(centers) - 1):
   for j in range(i + 1, len(centers)):
        if centers[i][0] > = centers[j][0]:
            centers[i], centers[j] = centers[j], centers[i]classes[i], classes[j] = classes[j], classes[i]
# сортируем массив центров по X
for i in range(len(centers) - 1):
   for j in range(i + 1, len(centers)):
        if centers[i][0] > = centers[j][0]:
            if centers[i][1] > centers[j][1]:
                centers[i], centers[j] = centers[j], centers[i]classes[i], classes[j] = classes[j], classes[i]# преобразуем список координат центров в трехмерный массив
# первое измерение - строки координат
# второе измеренеи - столбцы координат
# третье измерение - сами координаты
centers = np. asarray(centers). reshape(4, 4, 2)
# преобразование индексов классов в двухмерный массив
classes = np.asarray(classes). reshape(4, 4)# возвращаем центры классов и названия соответствующих классов
return centers, classes
```
Для работы нейронной сети необходимо получить изображение с камеры через ROS. Для этого следует получить сообщения от топика /pioneer\_max\_camera/image\_raw и с помощью CvBridge преобразовать сообщение ROS типа sensor\_msgs/Image в изображение OpenCv. Ниже приведена функция получения и преобразования кадра.

```
from cv_bridge import CvBridge
from sensor_msgs.msg import Image
bridge = CvBridge()# функция чтения кадра с камеры квадрокоптера
def get_img():
    global bridge
    # синхронное получение изображения из ROS
    data = rospy.wait_for_message("/pioneer_max_camera/image_raw/", Image)
    # конвертация кадра из ROS в Cv2-формат
    frame = bridge.imgmsg_to_cv2(data, 'bgr8')
    return frame
```
Сообщение о детектировании необходимо было отправить оператору. Для этого нужно создать издатель топика /answer типа std\_msgs/String. После детектирования необходимо через созданный издатель отправить строку. Ниже приведен код инициализации издателя и функция отправки сообщения в нужном формате.

```
from rospy import Publisher
from std_msgs.msg import String
to_operator = Publisher(\frac{1}{\text{answer}}, String, queue_size=10)
# функция отправления сообщения оператору
def send_msg(image1, image2, recipient):
    global to_operator
    to_operator.publish(f"{image1}, {image2}, {recipient}")
```
Для выполнения второй подзадачи необходимо модифицировать функцию callback, так чтобы после окончания маршрута происходило детектирование всех меток на крыше, после чего происходила проверка полученных от нейронной сети данных и отправка соответствующего сообщения оператору. С учетом всех функций функция обработки событий Автопилота принимает вид.

```
1 \mod 1 = load_model()recipient_names = [ # список возможных подразделений получателей
\overline{2}"1 - Communication systems",
3
        "2 - Geoinformation systems",
\overline{A}"3 - Computer vision",
\overline{5}"4 - New energy sources"
\overline{6}\overline{1}\overline{7}\mathbf{Q}task2 = False # \phiлаг, выполнена ли 2 подзадача или нет
\mathbf{q}10# функция обработки событий Автопилота
11def callback(event):
12
        global ap
13
        global run
14global cargo
15global coordinates
16
        global position_number
17global current_color
18
        global direction
19global recipient_names
20
        global image1_index
21
        global image2_index
22
        global image1
23
        global image2
24
        global model
25
        global current_recipient
26global task2
27
28
        event = event.data29# блок обработки события запуска двигателя
30if event == CallbackEvent.ENGINES_STARTED:
31ар. takeoff () # отдаем команду взлета
32
33
        # блок обработки события завершения взлета
34
        elif event == CallbackEvent.TAKEOFF_COMPLETE:
3536
            position_number = 0 # o6нуляем счетчик точек в маршруте
            \overline{37}# отдаем команду полета в точку
38
            ap.goToLocalPoint(coordinates[position_number][0],
39
                                  coordinates [position_number] [1],
40
```

```
coordinates [position_number] [2])
\overline{A}1
42
        # блок обработки события достижения точки
4<sub>3</sub>elif event == CallbackEvent.POINT_REACHED:
44
            position_number += 1 # увеличиваем значение счетчика точек
45
            #сравниваем число точек в маршруте с номером текущей точки
46
            if position_number < len(coordinates):
47
                 # отдаем команду полета в точку
48
                ap.goToLocalPoint(coordinates[position_number][0],
49coordinates [position_number] [1],
50coordinates [position_number] [2])
51else:
52image = get\_img()# получаем изображение с камеры
5354
                image = binarization (image) # funapusyen usofpaxene# обнаруживаем пикстограммы на изображении
55centers, classes = detect_pictogramms(model, image)
56
57send = False #\phiлаг пройденной проверки
58# выполняем проверку стартовых условий,
59
                # если нужная пара пиктограмм найдена - проверка считается успешной
60for i in range(0, 3):
61
                     if send:
62
                         break
63
                    for j in range(0, 4):
64
                         if direction == 'v':
65
                             send = (classes[i][i] == image1_index) and
66
                                      (classes[i + 1][j] == image2_index)67
                         elif direction == 'h':
68
                             send = (classes[j][i] == image1_index) and
6070(classes[j][i + 1] == image2_index)if send:
71break
72
73
\overline{74}if send: # если проверка пройдена, выводим сообщение оператору
                     send_msg(image1, image2, recipient_names[current_recipient])
7576
                 # зажигаем белые сигнальные огни с интервалом мигания 1 секунда
77indication((255.0, 255.0, 255.0), 1)
78
                rospy.sleep(10) # выполняем зависание на 10 секунд
79cargo.changeAllColor() # выключаем светодиоды
80\overline{81}# блок обработки события приземления
82
        elif event == CallbackEvent.COPTER_LANDED:
83
            run = False # прекращаем программу
84
```
#### Произвести доставку груза подразделению-получателю

Доставку груза необходимо осуществить так, чтобы груз оказался лежащим одновременно на обеих пиктограммах, составляющих логотип получателя груза. Для решения задачи необходимо вычислить точку между центрами двух пиктограмм и выполнить центрирование квадрокоптера на эту точку. Для успешного центрирования необходимо рассчитать разницу между координатами центра камеры и точкой сброса груза, перевести ее в метры, чтобы на полученное расстояние выполнить смещение. После чего необходимо уменьшить высоту квадрокоптера, чтобы груз точнее упал на цель. Функция расчета координат смещения относительно заданной точки приведена ниже.

```
from gs_navigation import NavigationManager
from math import tan, radians
def centering(x, y, height): # на вход получаем координаты точки центрирования и
,→ высоту здания
   horizontal_view = 62.2 # горизонтальный угол обзора в градусах PiCamera V2,
    ,→ установленной на коптере
    horizontal view = radians(horizontal view) # переводим градусы в радианы
    copter_x, copter_y, copter_z = NavigationManager().lps.position() # nonyvaem
    ,→ текущие координаты коптера
    image_horizontal_size = 640 # горизонтальный размер изображения в пикселях
    copter_height = copter_z - height # высота над зданием
    # находим тангенс половины угла обзора, затем из определения тангенса в
    \rightarrow прямоугольном треугольнике находим расстояние в метрах от центра камеры
    → до края и делим на кол-во пикселей
    pixel_in_meter = tan(horizontal_view / 2) * copter_height /
    \rightarrow (image_horizontal_size / 2)
    delta_x = (x - (650 / 2 - 1)) * pixel_in_meter # pashuya newdy koopduhama\rightarrow X центра изображения и заданной точкой в метрах
    delta_y = (y - (480 / 2 - 1)) * pixel_in_meter # разница между координатами Y
    ,→ центра изображения и заданной точкой в метрах
    # поскольку начало координат коптера и координаты отсчета изображения
    ,→ инвертированы относительно друг друга
    # прибавляем координаты X к Y, а Y к X
    copter_x += delta_v
    copter_y += delta_xcopter_x -= 0.05 # смещаем коптер на расстояние от центра камеры до центра
    \rightarrow магнита (расстояние приблизительное)
    return copter_x, copter_y
```
Для выполнения подзадачи 3 необходимо модифицировать функцию обработки событий автопилота из подзадачи 2, добавив вычисление точки сброса груза, выполнение центрирования и сброса.

```
1 task2 = False # \phiлаг, выполнена ли 2 подзадача или нет
\overline{2}3 # функция обработки событий Автопилота
4 def callback(event):
5 global ap
6 global run
7 global cargo
8 global coordinates
9 global position_number
10 global current_color
11 global direction
12 global recipient_names
13 global image1_index
14 global image2_index
15 global image1
16 global image2
17 global model
18 global current_recipient
19 global task2
```

```
2021 event = event.data
22 # блок обработки события запуска двигателя
23 if event == CallbackEvent.ENGINES_STARTED:
24 ap.takeoff() # отдаем команду взлета
25
26 # блок обработки события завершения взлета
27 elif event == CallbackEvent.TAKEOFF_COMPLETE:
28 position_number = 0 # обнуляем счетчик точек в маршруте
29 indication(current_color, 4) # включаем индикацию
30 # отдаем команду полета в точку
31 ap.goToLocalPoint(coordinates[position_number][0],
32 coordinates[position_number][1],
33 coordinates[position_number][2])
34
35 # блок обработки события достижения точки
36 elif event == CallbackEvent.POINT_REACHED:
37 position_number += 1 # увеличиваем значение счетчика точек
38 #сравниваем число точек в маршруте с номером текущей точки
39 if position_number < len(coordinates):
40 # отдаем команду полета в точку
41 ap.goToLocalPoint(coordinates[position_number][0],
42 coordinates[position_number][1],
43 coordinates[position_number][2])
44 else:
45 # если задание 2 выполнено, то можно сбрасывать груз
46 if not task2:
47 # объявляем переменные центров пиктаграмм
48 pictogramm1_centre = ()
49 pictogramm2_centre = ()
50
51 image = get_img() # получаем изображение с камеры
52 image = binarization(image) # бинаризуем изображение
53 # обнаруживаем пикстограммы на изображении
54 centers, classes = detect_pictogramms(model, image)
55
56 send = False # \phiлаг пройденной проверки
57 # выполняем проверку стартовых условий,
58 # если нужная пара пиктограмм найдена - проверка считается
              ,→ успешной
59 for i in range(0, 3):
60 if send:
61 break
62 for j in range(0, 4):
63 if direction == 'v':64 send = (classes[i][j] == image1_index) and
65 (classes[i + 1][j] == image2_index)66 # запоминаем центры пиктограмм
67 pictogramm1_centre = centers[i][j]
68 pictogramm2 centre = centers [i + 1][j]69 elif direction == 'h':70 send = (classes[j][i] == image1_index) and \
71 (classes[j][i + 1] == image2_index)
72 # запоминаем центры пиктограмм
73 pictogramm1_centre = centers[j][i]
74 pictogramm2_centre = centers[j][i + 1]
75 if send:
76 break
77
78 if send: # если проверка пройдена, выводим сообщение оператору
```

```
79 send_msg(image1, image2, recipient_names[current_recipient])
80 else:
81 # если проверка не пройдена, останавливаем программу для
                  ,→ перезапуска на следующей попытке
82 run = False
83 return
84
85 # зажигаем белые сигнальные огни с интервалом мигания 1 секунда
86 indication((255.0, 255.0, 255.0), 1)
87 rospy.sleep(10) # выполняем зависание на 10 секунд
88 cargo.changeAllColor() # выключаем светодиоды
89
90 \text{task2} = \text{True} # вторая подзадача выполнена
91
92 # высчитываем координаты точки сброса груза в пикселях
93 distination_centre = (
94 (pictogramm1_centre[1] + pictogramm2_centre[1]) // 2, # X
                   ,→ координата центра
95 (pictogramm1_centre[0] + pictogramm2_centre[0]) // 2 # Y
                   ,→ координата центра
96 )
97
98 # получаем новые координаты, 0.7 метров - высота 1 здания
99 new_x, new_y = centering(*distination_centre, 0.7)
100 ap.goToLocalPoint(new_x, new_y, 0.85) # выполняем перелет в новую
               \rightarrow точку
101 else:
102 cargo.off() # выключаем магнитный захват
103 ap.landing() # отдаем команду посадки
104 elif event == CallbackEvent.COPTER_LANDED: # блок обработки события
      ,→ приземления
105 run = False / # завершаем работу программы
```
#### Произвести детектирование груза на крыше здания № 2

Для выполнения задания достаточно было сделать фотографию каждой площадки без груза в определенной координате. Далее необходимо было бинаризовать заранее подготовленное изображение и полученное с камеры во время попытки. После чего вычесть одно изображение из другого и посчитать количество белых пикселей. Если количество таких пикселей больше заданного порога, то груз находится на площадке. Ниже приведена функция чтения заданного изображения, а также функция поиска груза на текущем кадре.

```
# Площадки, с которых нужно забирать груз, имеют разную текстуру.
# Изображения всех площадок сохранены в формате .jpg,
# Функция читает и бинаризует изображение конкретной площадки
def get_area_image(number):
    image = cv2.inread(f'_{number}].jpg')image = binarization(image)
    return image
# функция определения наличия груза на площадке
# сравнивает изображение площадки без груза и
# изображение площадки с камеры квадрокоптера
def is_cargo(frame, old_frame):
    # вычисляем разницу между изображениями
```

```
difference = frame - old-frame# рассчитываем, сколько всего пикселей в изображении
pixels_count = difference.shape[0] * difference.shape[1]# находим число белых пикселей на изображении
white = np.count\_nonzero (difference == 255)
# если отношение белых пикселей к черным больше 10 процентов,
# то гриз находится на плошадке - возвращаем True
return white / pixels count * 100 > 10
```
По условию подзадачи необходимо провести индикацию попеременно мигающим красным и синим. Ниже приведена функция мигания двумя цветами.

```
# функция активации двухцветной мигающей индикации
def indication_two(color1, color2, time):
    global cargo
    # мигаем несколько раз
    # сколько раз мигаем, не важно, главное, чтобы интервал совпадал с условием
    for i in range(10):
        # если номер итерации четный, мигаем первым цветом, если нет - вторым
        if i \frac{9}{6} 2 == 0:
            cargo.changeAllColor(*color1)
        else:
            cargo.changeAllColor(*color2)
        rospy.sleep(time) # включаем светодиоды на time секунд
        cargo.changeAllColor() # выключаем светодиоды
        rospy.sleep(time) # выключаем светодиоды на time секунд
```
Для успешного выполнения подзадачи надо модифицировать функцию обработки событий автопилота. Также необходимо внутри нее учитывать, какая подзадача выполняется, чтобы программа смогла лететь по одному из выбранных маршрутов. Переименуем список точек маршрута  $N<sup>2</sup>$  1 из coordinates в coordinates1 и заведем список точек второго маршрута coordinates2. Тогда с учетом всех исправлений и нововведений функция callback принимает следующий вид.

```
# точки, составляющие маршрут №2
\mathbf{1}coordinates2 = [\overline{2}[3.1, 3.9, 1.5],3
         [3.1, 1.64, 1.5],\overline{4}[1.82, 1.64, 1.2]\, 5
   \Box\,6\,\overline{7}area_number = 0\mathbf{g}\mathbf{Q}10 task1 = False # \phiлаг, выполнена ли 1 подзадача или нет
11 task2 = False # \phiлаг, выполнена ли 2 подзадача или нет
12 task3 = False # \phiлаг, выполнена ли 3 подзадача или нет
13 task4 = False # \phiлаг, выполнена ли 4 подзадача или нет
14def callback(event): # функция обработки событий Автопилота
15<sub>15</sub>global ap
16
        global run
1718
        global cargo
        global coordinates1
19
        global coordinates2
20
        global position_number
21
        global current_color
22
```

```
23 global direction
24 global recipient_names
25 global image1_index
26 global image2_index
27 global image1
28 global image2
29 global model
30 global current_recipient
31 global task1
32 global task2
33 global task3
34 global task4
35 global area_number
36 global to_operator
37
38 event = event.data
39 # блок обработки события запуска двигателя
40 if event == CallbackEvent.ENGINES_STARTED:
41 ap.takeoff() # отдаем команду взлета
4243 # блок обработки события завершения взлета
44 elif event == CallbackEvent.TAKEOFF_COMPLETE:
45 position_number = 0 # обнуляем счетчик точек в маршруте
46 indication(current_color, 4) # включаем индикацию
47 # отдаем команду полета в точку
48 ap.goToLocalPoint(coordinates1[position_number][0],
49 coordinates1[position_number][1],
50 coordinates1[position_number][2])
51
52 # блок обработки события достижения точки
53 elif event == CallbackEvent.POINT_REACHED:
54 if not task1: # если задача не выполнена
55 position_number += 1 # наращиваем счетчик точек
56 # сравниваем часло точек в маршруте с номером текущей точки
57 if position_number < len(coordinates1):
58 # отдаем команду полета в точку
59 ap.goToLocalPoint(coordinates1[position_number][0],
60 coordinates1[position_number][1],
61 coordinates1[position_number][2])
62 else:
63 task1 = True # подзадача 1 выполнена
64 ap.goToLocalPoint(1.8, 3.9, 1.5) # снижаемся для выполнения
               \rightarrow подзадачи 2
65 elif not task2:
66 # объявляем переменные центров пиктограмм
67 pictogramm1_centre = ()
68 pictogramm2_centre = ()
69
70 image = get_img() # получаем изображение с камеры
71 image = binarization(image) # бинаризуем изображение
72 # обнаруживаем пиктограммы на изображении
73 centers, classes = detect_pictogramms(model, image)
74
75 send = False # \phiлаг пройденной проверки
76 # выполняем проверку стартовых условий,
77 # если нужная пара пиктограмм найдена - проверка считается успешной
78 for i in range(0, 3):
79 if send:
80 break
81 for j in range(0, 4):
```

```
82 if direction == 'V':83 send = (classes[i][j] == image1_index) and \
84 (classes [i + 1][j] == image2_index)
85 # запоминаем центры пиктограмм
86 pictogramm1_centre = centers[i][j]
87 pictogramm2_centre = centers[i + 1][j]
88 elif direction == 'h':
89 send = (classes[j][i] == image1_index) and \
90 \text{(classes[i][i + 1] == image2_index)}91 # запоминаем центры пиктограмм
92 pictogramm1_centre = centers[j][i]
93 pictogramm2_centre = centers[j][i + 1]
94 if send:
95 break
96
97 if send: # если проверка пройдена, выводим сообщение оператору
98 send_msg(image1, image2, recipient_names[current_recipient])
99 else:
100 # если проверка не пройдена, останавливаем программу
101 # для перезапуска на следующей попытке
run = False103 return
104
105 # зажигаем белые сигнальные огни с интервалом мигания 1 секунда
106 indication((255.0, 255.0, 255.0), 1)
107 гозру. sleep(10) # выполняем зависание на 10 секунд
108 cargo.changeAllColor() # выключаем светодиоды
109
110 \text{task2} = \text{True} # вторая подзадача выполнена
111
112 # высчитываем координаты точки сброса груза в пикселях
113 distination_centre = (
114 (pictogramm1_centre[1] + pictogramm2_centre[1]) // 2, # X
               ,→ координата центра
115 (pictogramm1_centre[0] + pictogramm2_centre[0]) // 2 # Y
               ,→ координата центра
116 )
117
118 # получаем новые координаты, 0.7 метров - высота 1 здания
119 new_x, new_y = centering(*distination_centre, 0.7)
120 ap.goToLocalPoint(new_x, new_y, 0.85) # выполняем перелет в новую
            \rightarrow точку
121 elif not task3: # если задача 3 не выполнена, то
122 cargo.off() # выключаем магнитный захват
123 task3 = True # третья подзадача выполнена
124
125 position_number = 0 \# обнуляем счетчик точек в маршруте
126 # отдаем команду полета в точку
127 ap.goToLocalPoint(coordinates2[position_number][0],
128 coordinates2[position_number][1],
129 coordinates2[position_number][2])
130 elif not task4:
131 position_number += 1
132 # сравниваем часло точек в маршруте с номером текущей точки
133 if position_number < len(coordinates2):
134 # отдаем команду полета в точку
135 ap.goToLocalPoint(coordinates2[position_number][0],
136 coordinates2[position_number][1],
137 coordinates2[position_number][2])
138 elif position_number == len(coordinates2):
```

```
# если квадрокоптер закончил маршрут 2,
139
                     # начинаем облет площадок
140
                     # отдаем команду полета в точку
141ap.goTolocalPoint (coordinates2[-1] [0] - 0.3,142
                                          coordinates2[-1][1] + 0.3,
143
                                          coordinates2[-1][2])144
                 else:
145
                     area_number += 1 # увеличиваем счетчик площадок
146
                     image = get\_img() # получаем изображение с камеры
147image = binarization(image) # 6umapusauus usofpaxenus
148
149
                     area\_image = get\_area\_image(area\_number) # saypyxaem usofpaxenus
150
                     \rightarrow nnomadku
                     cargo_found = is_cargo(image, area_image) # nouck zpysa
151
                     if cargo_found:
152
                          # индикация красным и синим
153
                         indication_two((255.0, 0.0, 0.0),
154
                                           (0.0, 0.0, 255.0), 1.0)155
                          # отправка сообщения оператору
156
                         to_operator.publish(str(area_number))
157
                         task4 = True # четвертая подзадача выполнена
158
                         ap.landing() # отдаем команду посадки
159
                     else:
160
                          # выполняем перелет на следующую площадку,
161
                          # в зависимости от номера текущей площадки
162
                          # вычисляем координаты следующей
163
                         delta x = 0164
                         delta_v = 0165
                         if area_number == 1:
166167
                              # смещение для перелета ко второй площадке
                              delta_x = 0.3168
                              delta_y = 0.3160elif area_number == 2:
170
171# смещение для перелета к третьей площадке
                              delta_x = -0.3172
                              delta_y = -0.3173elif area_number == 3:
174
                              # смещение для перелета к четвертой площадке
175
                              delta x = 0.3176
                              delta_y = -0.3177
178
                          # отдаем команду перелета к площадке
179
                         ap.goTolocalPoint (coordinates2[-1][0] + delta_x,180
                                               coordinates2[-1][1] + delta_y,181
                                               coordinates2[-1][2])182
         # блок обработки события приземления
183
        elif event == CallbackEvent.COPTER_LANDED:
184
             run = False # npekpamem npozpammy185
```
#### Произвести захват груза на крыше здания  $\mathcal{N}$  2

Для выполнения этой подзадачи необходимо воспользоваться функцией centering из предыдущей задачи, однако для выполнения этой функции необходимо знать точку центровки. Чтобы узнать точку центровки модифицируем функцию is\_cargo, так чтобы она возвращала еще и центр самой большой несовпадающей области. Таким образом, функция is\_cargo принимает вид.

```
# функция определения наличия груза на площадке
# сравнивает изображение площадки без груза и
# изображение площадки с камеры квадрокоптера
def is_cargo(frame, old_frame):
    # вычисляем разницу между изображениями
    difference = frame - old_frame
    # рассчитываем, сколько всего пикселей в изображении
    pixels_count = difference.shape[0] * difference.shape[1]# находим число белых пикселей на изображении
    white = np.count\_nonzero (difference == 255)
    # если отношение белых пикселей к черным больше 10 процентов,
    # то груз находится на площадке
    cargo = white / pixels_count * 100 > 10
    if cargo:
        center = [] # список координат центров
        # находим все контуры в изображении разницы
        contours, _ = cv2.findContours(difference, cv2.RETR_EXTERNAL,
        \rightarrow cv2.CHAIN_APPROX_SIMPLE)# находим самый большой по площади контур, он и является грузом
        max_{\text{cont}} = max(\text{contours}, \text{key} = cv2.\text{contourArea})# находим момент контура
        moments = cv2.moments(max_count)# с помощью момента находим центр контура
        center.append(int(moments["m10"] / moments["m00"]))
        center.append(int(moments["m01"] / moments["m00"]))
        return cargo, center
    return cargo, None
```
Одной из сложностей посадки является то, что функция ap.landing() гарантирует посадку, но не гарантирует посадку строго по вертикали без смещения в сторону. Поэтому для точной посадки необходимо снизиться на небольшую высоту (порядка 20 сантиметров) от поверхности и выполнить выключение двигателей (ap.disarm()). Еще одной сложностью является то, что после выполнения функции disarm автопилот не выдает никакого события, поэтому невозможно отследить выполнение этой команды, чтобы дальше продолжить программу и снова взлететь. Необходимо выполнить задержку, за время которой коптер точно приземлится. Таким образом, с учетом всех исправлений, функция callback принимает вид.

```
1 task5 = False # \phiлаг, выполнена ли 5 подзадача или нет
2^{\circ}3 def callback(event): # функция обработки событий Автопилота
4 global ap
5 global run
6 global cargo
7 global coordinates1
8 global coordinates2
9 global position_number
10 global current_color
11 global direction
12 global recipient_names
13 global image1_index
```

```
14 global image2_index
15 global image1
16 global image2
17 global model
18 global current_recipient
19 global task1
20 global task2
21 global task3
22 global task4
23 global task5
24 global area_number
25 global to_operator
2627 event = event.data
28 # блок обработки события запуска двигателя
29 if event == CallbackEvent.ENGINES_STARTED:
30 ap.takeoff() # отдаем команду взлета
31
32 # блок обработки события завершения взлета
33 elif event == CallbackEvent.TAKEOFF_COMPLETE:
34 if not task1:
35 position_number = 0 # обнуляем счетчик точек в маршруте
36 indication(current_color, 4) # включаем индикацию
зт не то не то не то не точку в точку на точку
38 ap.goToLocalPoint(coordinates1[position_number][0],
39 coordinates1[position_number][1],
40 coordinates1[position_number][2])
41 else:
42 rospy.sleep(10) # выполняем зависание на 10 секунд
43 ap.landing() # отдаем команду посадки
44
45 # блок обработки события достижения точки
46 elif event == CallbackEvent.POINT_REACHED:
47 if not task1: # если задача не выполнена
48 position_number += 1 # наращиваем счетчик точек
49 # сравниваем часло точек в маршруте с номером текущей точки
50 if position_number < len(coordinates1):
51 # отдаем команду полета в точку
52 ap.goToLocalPoint(coordinates1[position_number][0],
53 coordinates1[position_number][1],
54 coordinates1[position_number][2])
55 else:
56 task1 = True # подзадача 1 выполнена
57 ap.goToLocalPoint(1.8, 3.9, 1.5) # снижаемся для выполнения
                  подзадачи 2
58 elif not task2:
59 # объявляем переменные центров пиктограмм
60 pictogramm1_centre = ()
61 pictogramm2_centre = ()
6263 image = get_img() # получаем изображение с камеры
64 image = binarization(image) # бинаризуем изображение
65 # обнаруживаем пиктограммы на изображении
66 centers, classes = detect_pictogramms(model, image)
67
68 send = False # \phiлаг пройденной проверки
69 # выполняем проверку стартовых условий,
70 # если нужная пара пиктограмм найдена - проверка считается успешной
71 for i in range(0, 3):
72 if send:
```

```
73 break
74 for j in range(0, 4):
75 if direction == 'V':
76 send = (classes[i][j] == image1_index) and \
77 (classes [i + 1][j] == image2_index)
78 # запоминаем центры пиктограмм
79 pictogramm1_centre = centers[i][j]
80 pictogramm2_centre = centers[i + 1][j]
81 elif direction == 'h':
82 send = (classes[j][i] == image1_index) and \
83 (classes[j][i + 1] == image2_index)
84 # запоминаем центры пиктограмм
85 pictogramm1_centre = centers[j][i]
86 pictogramm2_centre = centers[j][i + 1]
87 if send:
88 break
89
90 if send: # если проверка пройдена, выводим сообщение оператору
91 send_msg(image1, image2, recipient_names[current_recipient])
92 else:
93 # если проверка не пройдена, останавливаем программу
94 #для перезапуска на следующей попытке
95 run = False
96 return
97
98 # зажигаем белые сигнальные огни с интервалом мигания 1 секунда
99 indication((255.0, 255.0, 255.0), 1)
100 rospy.sleep(10) # выполняем зависание на 10 секунд
101 cargo.changeAllColor() # выключаем светодиоды
102
103 \text{task2} = \text{True} # вторая подзадача выполнена
104
105 # высчитываем координаты точки сброса груза в пикселях
106 distination_centre = (
107 (pictogramm1_centre[1] + pictogramm2_centre[1]) // 2, # X,→ координата центра
108 (pictogramm1_centre[0] + pictogramm2_centre[0]) // 2 # Y
               ,→ координата центра
109 )
110
111 # получаем новые координаты, 0.7 метров - высота 1 здания
112 new_x, new_y = centering(*distination_centre, 0.7)
113 ap.goToLocalPoint(new_x, new_y, 0.85) # выполняем перелет в новую
            \rightarrow moury
114 elif not task3: # если задача 3 не выполнена, то
115 cargo.off() # выключаем магнитный захват
116 \text{task3} = \text{True} # третья подзадача выполнена
117
118 position_number = 0 \# obnyarem cvemvuk movek e mapurpyme
119 # отдаем команди полета в точки
120 ap.goToLocalPoint(coordinates2[position_number][0],
121 coordinates2[position_number][1],
122 coordinates2[position_number][2])
123 elif not task4:
124 position_number += 1
125 # сравниваем часло точек в маршруте с номером текущей точки
126 if position_number < len(coordinates2):
127 # отдаем команду полета в точку
128 ap.goToLocalPoint(coordinates2[position_number][0],
129 coordinates2[position_number][1],
```

```
coordinates2[position_number][2])
130elif position_number == len(coordinates2):
131
                      # если квадрокоптер закончил маршрут 2,
132
                      # начинаем облет площадок
133
                      # отдаем команду полета в точку
134
                      ap.goTolocalPoint (coordinates2[-1] [0] - 0.3,135
                                           coordinates2[-1][1] + 0.3,136
                                           coordinates2[-1][2])137
                 else:
138
                      area_number += 1 # увеличиваем счетчик площадок
139
                      image = get\_img() # получаем изображение с камеры
140image = binarization(image) # 6umapusauus usofpaxenus
141142area\_image = get\_area\_image(area\_number) # saypywave usofpaxenus
143
                      \rightarrow nnomadku
                      cargo_found, cargo_center = is_cargo(image, area_image) # nouck144
                      \rightarrow zpysa
                      if cargo_found:
145
                          # индикация красным и синим
146
                          indication_two((255.0, 0.0, 0.0),
147(0.0, 0.0, 255.0), 1.0)148
                          # отправка сообщения оператору
149
                          to_operator.publish(str(area_number))
150
                          task4 = True # четвертая подзадача выполнена
151
152
                          new_x, new_y = centering(*cargo_center, 0.9) # haxody153
                          → координаты смешения
                          # отдаем команду перелета к первой площадке
154
                          ap.goToLocalPoint(new_x, new_y, 1.1)
155
156
                      else:
                          # выполняем перелет на следующую площадку.
157
                          # в зависимости от номера текущей площадки
158
                          # вычисляем координаты следующей
159
160
                          delta_x = 0delta_v = 0161
                          if area_number == 1:
162
                               # смещение для перелета ко второй площадке
163
                              delta_x = 0.3164
                              delta_y = 0.3165
                          elif area_number == 2:
166
                              # смещение для перелета к третьей площадке
167
                              delta_x = -0.3168
                              delta_y = -0.3169
                          elif area_number == 3:
170
                              # смещение для перелета к четвертой площадке
171
                              delta_x = 0.3172
                              delta_y = -0.3173
174# отдаем команду перелета к площадке
175
                          ap. goToLocalPoint (coordinates2[-1][0] + delta x.176coordinates2[-1][1] + delta_v,177
                                                coordinates2[-1][2])178
179
             elif not task5: # если пятая подзадача не выполнена.
180
                 cargo.on() # включаем магнитный захват
181
182
                 ар.disarm() # выключаем двигатели для точной посадки
                 rозру.sleep(10) # ожидаем 10 секунд, чтобы коптер точно приземлился
183
                 ap.preflight() # отдаем команду выполенения предстартовой подготовки
184
                 task5 = True # nsmas no\partial sa\partial a\vee a suno\wedge nena185
186
```

```
187 # блок обработки события приземления
188 elif event == CallbackEvent.COPTER_LANDED:
189 run = False # прекращаем программу
```
# Выполнить доставку груза и произвести посадку в центре посадочной площадки

Для выполнения этой задачи необходимо перелететь на крышу здания № 4. В центре крыши находится посадочная площадка, представляющая собой знак НТО, с зеленой точкой посередине. Есть множество способов приземлиться в центр посадочной площадки, однако самым простым является подлететь на достаточно низкое расстояние над посадочной площадкой, выполнить бинаризацию кадра, как было сделано в предыдущих подзадачах, получить точку центра посадочной площадки самого большого контура и выполнить центрирование относительно этой точки. Самым большим контуром при параметре, выставленном в функции binarization, будет знак НТО, соответственно центр этого контура совпадает с зеленой точкой. Чтобы не дописывать много кода, предлагается вынести часть функционала по нахождению центра контуров из функции is\_cargo в отдельную функцию. Обновленная функция is\_cargo и функция нахождения центра контура приведены ниже.

```
# функция определения наличия груза на площадке
# сравнивает изображение площадки без груза и
# изображение площадки с камеры квадрокоптера
def is_cargo(frame, old_frame):
    # вычисляем разницу между изображениями
    difference = frame - old_frame
    # рассчитываем, сколько всего пикселей в изображении
    pixels_count = difference.shape[0] * difference.shape[1]# находим число белых пикселей на изображении
    white = np.count\_nonzero (difference == 255)
    # если отношение белых пикселей к черным больше 10 процентов,
    # то груз находится на площадке - возвращаем True
    return white / pixels_count * 100 > 10, get_center_bin(difference)
# функция, возвращающая центр самого большого контура
def get_center_bin(image):
    center = [] # список, в котором будут храниться координаты
    # находим все контуры в изображении разницы
    contours, _ = cv2.findContours(image, cv2.RETR_EXTERNAL,
    \rightarrow cv2.CHAIN_APPROX_SIMPLE)# находим самый большой контур, он и является грузом
    max_{\text{cont}} = max(\text{contours}, \text{key} = cv2.\text{contourArea})# находим момент контура
    moments = cv2.moments(max_count)# с помощью момента находим центр контура
    center.append(int(moments["m10"] / moments["m00"]))
    center.append(int(moments["m01"] / moments["m00"]))
    return center
```
Таким образом, новая функция callback будет выглядеть следующим образом.

```
1 # точки, составляющие маршрут №4
2 coordinates4 = [
3 [3.1, 1.64, 1.5],
4 [3.1, 3.9, 1.5],
5 [5.5, 3.9, 1.5],
6 [6.57, 1.65, 1.3]
<sub>7</sub> 1</sub>
\Omega9 task6 = False # флаг, выполнена ли 6 подзадача или нет
10
11 def callback(event): # функция обработки событий Автопилота
12 global ap
13 global run
14 global cargo
15 global coordinates1
16 global coordinates2
17 global coordinates4
18 global position_number
19 global current_color
20 global direction
21 global recipient_names
22 global image1_index
23 global image2_index
24 global image1
25 global image2
26 global model
27 global current_recipient
28 global task1
29 global task2
30 global task3
31 global task4
32 global task5
33 global task6
34 global area_number
35 global to_operator
36
37 event = event.data
38 # блок обработки события запуска двигателя
39 if event == CallbackEvent.ENGINES_STARTED:
40 ap.takeoff() # отдаем команду взлета
41
42 # блок обработки события завершения взлета
43 elif event == CallbackEvent.TAKEOFF_COMPLETE:
44 position_number = 0 # обнуляем счетчик точек в маршруте
45 if not task1:
46 indication(current_color, 4) # включаем индикацию
47 # отдаем команду полета в точку
48 ap.goToLocalPoint(coordinates1[position_number][0],
49 coordinates1[position_number][1],
50 coordinates1[position_number][2])
51 elif not task6:
52 rospy.sleep(10) # выполняем зависание на 10 секунд
53 # отдаем команду полета в точку
54 ap.goToLocalPoint(coordinates4[position_number][0],
55 coordinates4[position_number][1],
56 coordinates4[position_number][2])
57 # блок обработки события достижения точки
58 elif event == CallbackEvent.POINT_REACHED:
59 if not task1: # если задача не выполнена
```

```
position_number += 1 # mapaxyuваем счетчик точек
60# сравниваем число точек в маршруте с номером текущей точки
61
                 if position_number < len(cordinates1):
62
                     # отдаем команду полета в точку
63
                     ap.goToLocalPoint(coordinates1[position_number][0],
64
                                          coordinates1[position_number][1],
65
                                          coordinates1[position_number][2])
66
                 else:
67
                     task1 = True # nodaadaya 1 shnoAheha68
                     ар. goToLocalPoint(1.8, 3.9, 1.5) # снижаемся для выполнения
69
                     \rightarrow nodsadayu 2
            elif not task2:
70
                 # объявляем переменные центров пиктограмм
\overline{71}72picture = ()picture = ()7374
                 image = get\_img() # получаем изображение с камеры
75image = binarization (image) # 6umapusyem usofpamenue
76
                 # обнаруживаем пиктограммы на изображении
77centers, classes = detect_pictogramms(model, image)
78
79
                 send = False # \phinaz пройденной проверки
80# выполняем проверку стартовых условий,
81
                 # если нужная пара пиктограмм найдена - проверка считается успешной
82
                 for i in range(0, 3):
83
                     if send:
84
                         break
85
                     for j in range(0, 4):
86if direction == 'v':
\Omegasend = (classes[i][i] == image1_index) and \setminus88
                                      (classes[i + 1][j] == image2_index)89
                             # запоминаем центры пиктограмм
\alphapicture = centers[i][j]91
92pictogramm2_centre = centers[i + 1][j]elif direction == 'h':
93
                             send = (classes[j][i] == image1_index) and \
Q_{A}(classes[j][i + 1] == image2_index)95
                             # запоминаем центры пиктограмм
96
                             picture = centers[j][i]Q\bar{z}picture = centers[j][i + 1]Q\Omegaif send:
99
                             break
100
101
                 if send: # если проверка пройдена, выводим сообщение оператору
102
                     send_msg(image1, image2, recipient_names[current_recipient])
103
                 else:
104
                     # если проверка не пройдена, останавливаем программу
105
                     # для перезапуска на следующей попытке
106
                     run = False107
                     return
108
109# зажигаем белые сигнальные огни с интервалом мигания 1 секунда
110indication((255.0, 255.0, 255.0), 1)
111rospy.sleep(10) # выполняем зависание на 10 секунд
112
                 cargo.changeAllColor() # выключаем светодиоды
113114
115task2 = True # вторая подзадача выполнена
116
                 # высчитываем координаты точки сброса груза в пикселях
117
                 distination_centre = (118
```

```
119 (pictogramm1_centre[1] + pictogramm2_centre[1]) // 2, # X,→ координата центра
120 (pictogramm1_centre[0] + pictogramm2_centre[0]) // 2 # Y
               ,→ координата центра
\frac{121}{2} )
122
123 # получаем новые координаты, 0.7 метров - высота 1 здания
124 new_x, new_y = centering(*distination_centre, 0.7)
125 ap.goToLocalPoint(new_x, new_y, 0.85) # выполняем перелет в новую
            \rightarrow точку
126 elif not task3: # если задача 3 не выполнена, то
127 cargo.off() # выключаем магнитный захват
128 task3 = True # третья подзадача выполнена
129
130 position_number = 0 \# обнуляем счетчик точек в маршруте
131 # отдаем команду полета в точку
132 ap.goToLocalPoint(coordinates2[position_number][0],
133 coordinates2[position_number][1],
134 coordinates2[position_number][2])
135 elif not task4:
136 position_number += 1
137 # сравниваем число точек в маршруте с номером текущей точки
138 if position_number < len(coordinates2):
139 # отдаем команду полета в точку
140 ap.goToLocalPoint(coordinates2[position_number][0],
141 coordinates2[position_number][1],
142 coordinates2[position_number][2])
143 elif position_number == len(coordinates2):
144 # если квадрокоптер закончил маршрут 2,
145 # начинаем облет плошадок
146 \# отдаем команду полета в точку
147 ap.goToLocalPoint(coordinates2[-1][0] - 0.3,
148 coordinates2[-1][1] + 0.3,
149 coordinates 2[-1][2])
150 else:
151 area_number += 1 # yвеличиваем счетчик площадок
152 image = get_img() # получаем изображение с камеры
153 image = binarization(image) # бинаризация изображения
154
155 area_image = get_area_image(area_number) # загружаем изображения
              \rightarrow площадки
156 cargo_found, cargo_center = is_cargo(image, area_image) # nouck
               \rightarrow 2DU3a157 if cargo_found:
158 # индикация красным и синим
159 indication_two((255.0, 0.0, 0.0),
160 (0.0, 0.0, 255.0), 1.0)
161 # отправка сообщения оператору
162 to_operator.publish(str(area_number))
163 task4 = True # четвертая подзадача выполнена
164
165 new_x, new_y = centering(*cargo_center, 0.9) # находим
                 ,→ координаты смещения
166 166 <b># отдаем команду перелета к первой площадке
167 ap.goToLocalPoint(new_x, new_y, 1.1)
168 else:
169 # выполняем перелет на следующую площадку,
170 # в зависимости от номера текущей площадки
171 # вычисляем координаты следующей
172 delta_x = 0
```

```
173 delta_y = 0
174 if area_number == 1:
175 # смещение для перелета ко второй площадке
176 delta_x = 0.3177 delta_y = 0.3178 elif area_number == 2:
179 179 июля 179 июля 179 года не третьей площадке
180 delta_x = -0.3
181 delta_y = -0.3182 elif area_number == 3:
183 183 183 183 183 183 183 183 183 183 183 183 183 183 183 183 183 183 183 183 183 183 183 183 183 183 183 183 183 183 183 183 183 183 183 183 183
184 delta x = 0.3185 delta_y = -0.3186
187 # отдаем команду перелета к площадке
188 ap.goToLocalPoint(coordinates2[-1][0] + delta_x,
189 coordinates 2[-1][1] + delta_y,
190 coordinates2[-1][2])
191
192 elif not task5: # если пятая подзадача не выполнена,
193 cargo.on() # включаем магнитный захват
194 ap.disarm() # выключаем двигатели для точной посадки
195 rospy.sleep(10) # ожидаем 10 секунд, чтобы коптер точно приземлился
196 ap.preflight() # отдаем команду выполенения предстартовой подготовки
197 \text{task5} = \text{True} # пятая подзадача выполнена
198 elif not task6:
199 position_number += 1
200 # сравниваем число точек в маршруте с номером текущей точки
201 if position_number < len(coordinates4):
202 ap.goToLocalPoint(coordinates4[position_number][0],
203 coordinates4[position_number][1],
204 coordinates4[position_number][2])
205 else:
206 # индикация красным и белым
207 indication_two((255.0, 0.0, 0.0),
208 (255.0, 255.0, 255.0), 1.0)
209
210 rospy.sleep(5) # выполняем зависание на 5 секунд
211 image = get_img() # получаем изображение с камеры
212 image = binarization(image) # бинаризуем изображение
213
214 bin_x, bin_y = get_center_bin(image) # получаем центр посадочной
               \rightarrow плошадки
215 new_x, new_y = centering(bin_x, bin_y, 0.9) # находим координаты
               ,→ смещения
216
217 \text{task6} = \text{True} # шестая подзадача выполнена
218 # отдаем команду полета в точку центра посадочной площадки
219 ap.goToLocalPoint(new x, new y, 1.1)
220 run = False # прекращаем программи
221 else:
222 ap.disarm() # выключаем двигатели для точной посадки
223 cargo.changeAllColor() # выключаем светодиоды
224225 # блок обработки события приземления
226 elif event == CallbackEvent.COPTER_LANDED:
227 run = False # прекращаем программу
```
# Материалы для подготовки

Программа подготовки к профилю «Автономные транспортные системы» Национальной технологической олимпиады — [https://avt.global/nto\\_program](https://avt.global/nto_program).

Задачи профиля «Автономные транспортные системы» 2021-2022 — [https://nt](https://ntcontest.ru/docs/ats-assignements.pdf ) [contest.ru/docs/ats-assignements.pdf](https://ntcontest.ru/docs/ats-assignements.pdf ).

Задачи профиля «Автономные транспортные системы» 2020-2021 — [https://dr](https://drive.google.com/file/d/1jJwI_5MgX-wvmwK7WUh_mhQrEcFAhB_K/view) [ive.google.com/file/d/1jJwI\\_5MgX-wvmwK7WUh\\_mhQrEcFAhB\\_K/view](https://drive.google.com/file/d/1jJwI_5MgX-wvmwK7WUh_mhQrEcFAhB_K/view).

Руководство по OpenCV — [https://docs.opencv.org/4.x/d9/df8/tutorial\\_r](https://docs.opencv.org/4.x/d9/df8/tutorial_root.html) [oot.html](https://docs.opencv.org/4.x/d9/df8/tutorial_root.html).

SDK для программирования квадрокоптера Пионер Макс — [https://github.com](https://github.com/geoscan/geoscan_pioneer_max) [/geoscan/geoscan\\_pioneer\\_max](https://github.com/geoscan/geoscan_pioneer_max).